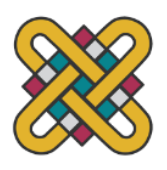

**Πανεπιστήμιο Δυτικής Μακεδονίας Πολυτεχνική Σχολή πρώην Τμήμα Μηχανολόγων Μηχανικών και Βιομηχανικού Σχεδιασμού (Εισαγωγική Κατεύθυνση Βιομηχανικού Σχεδιασμού)**

Πτυχιακή Εργασία με τίτλο:

### **Σχεδιασμός και πρωτοτυποποίηση σειράς ηρώων με ψηφιακή γλυπτική**

Του: **Χαλκιώτη Αντώνη**

Επιβλέπων Καθηγητής: Κυράτσης Παναγιώτης

Κοζάνη 2021

## **Περιεχόμενα**

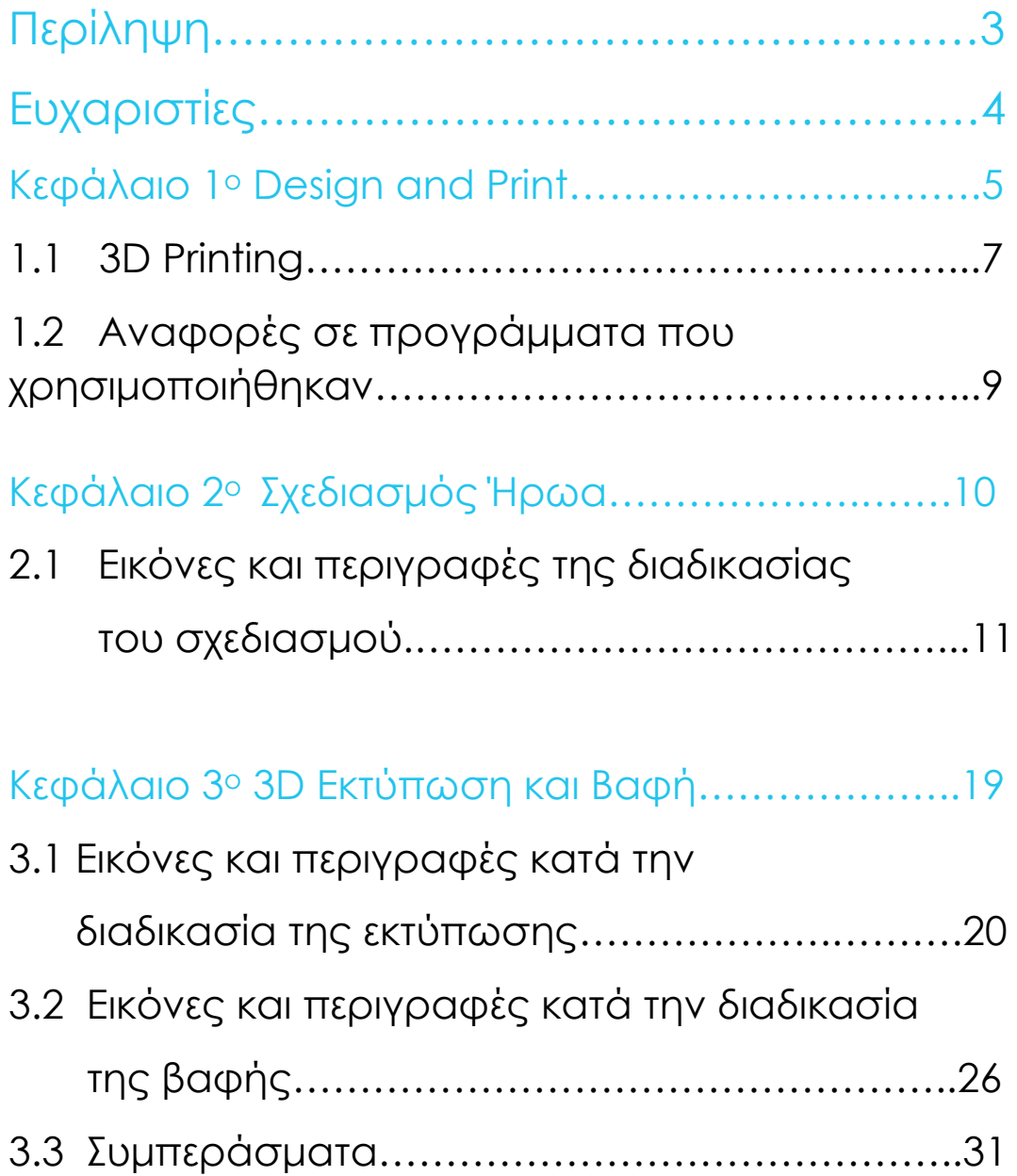

<u> 1990 - Johann Barbara, martxa</u>

#### Περίληψη

Η πτυχιακή αυτή εργασία αποτελεί την κορύφωση των σπουδών μου στο Πανεπιστήμιο Δυτικής Μακεδονίας στο Τμήμα Μηχανολόγων μηχανικών και Βιομηχανικού σχεδιασμού και αποτελεί εργασία μιας σειράς ιδεολογικών εφαρμογών με στόχο την επίτευξη του αποτελέσματος το οποίο δεν είναι άλλο από τον σχεδιασμό και την πρωτοτυποποίηση ενός αντικειμένου και στην συγκεκριμένη περίπτωση ενός ήρωα.

Στο πρώτο κεφάλαιο δίνεται μια γενική περιγραφή η οποία αφορά το 3D printing αλλά και το ο 3D design το οποίο είναι και το μέσο το οποίο θα δώσει ζωή στην συγκεκριμένη εργασία.

Στο δεύτερο κεφάλαιο δίνονται πληροφορίες καθώς και φωτογραφικό υλικό της διαδικασίας σχεδίασης στου ήρωα καθώς και το όνομα του προγράμματος που χρησιμοποιήθηκε με στόχο την περάτωση της διαδικασίας της 3D γλυπτικής.

Στο τρίτο και τελευταίο κεφάλαιο μπορούμε να δούμε μια σειρά από περιγραφές αλλά και φωτογραφίες της διαδικασίας του 3D printing αλλά και επίσης φωτογραφίες οι οποίες απεικονίζουν την διαδικασία βαφής του μοντέλου μετά την επιτυχή εφαρμογή της εκτύπωσης.

### Ευχαριστίες

Πριν την έναρξη της εργασίας μου θα ήθελα να ευχαριστήσω τους γονείς μου Νίκο και Ευτυχία οι οποίοι μου έδωσαν την μοναδική ευκαιρία του να υπάρξω φοιτητής χωρίς να μου λείψει τίποτα καθώς χωρίς την βοήθεια τους η περάτωση των σπουδών μου δεν θα ήταν δυνατή αλλά και τον καθηγητή μου κ. Κυράτση Παναγιώτη ο οποίος μου έδωσε την δυνατότητα μέσα πολύ δυσμενείς για την εποχή συνθήκες να καταφέρω να κάνω άλλα και να παραδώσω αυτήν την εργασία. Οι συμβουλές του ήταν πολύτιμες και συνέβαλαν καθοριστικά στον σωστό σχηματισμό αυτής της εργασίας.

# **Κεφάλαιο 1<sup>ο</sup>**

# Design and Print

#### 3D Printing

Η τρισδιάστατη εκτύπωση (3D printing) είναι μια μέθοδος προσθετικής κατασκευής στην οποία κατασκευάζονται αντικείμενα μέσω της διαδοχικής πρόσθεσης επάλληλων στρώσεων υλικού. Στη τρισδιάστατη εκτύπωση μπορούν να χρησιμοποιηθούν διάφοροι τύποι [υλικού,](https://el.wikipedia.org/wiki/%CE%A5%CE%BB%CE%B9%CE%BA%CF%8C) κυρίως κεραμικά και πολυμερή. Σε σύγκριση με άλλες [τεχνολογίες](https://el.wikipedia.org/wiki/%CE%A4%CE%B5%CF%87%CE%BD%CE%BF%CE%BB%CE%BF%CE%B3%CE%AF%CE%B1) και εξοπλισμό προσθετικής κατασκευής, οι τρισδιάστατοι εκτυπωτές είναι συνήθως ταχύτεροι, φθηνότεροι και ευκολότεροι στη χρήση. Για τον λόγο αυτό πολλοί πιστεύουν ότι στα επόμενα χρόνια η παγκόσμια παραγωγή αγαθών θα στραφεί προς αυτή την κατεύθυνση, αντικαθιστώντας σταδιακά τις παραδοσιακές τεχνικές. Δεν είναι λίγοι αυτοί που πιστεύουν ότι η τρισδιάστατη εκτύπωση θα αποτελέσει μία «νέα βιομηχανική επανάσταση», καθώς θα φέρει αποκέντρωση των παραγωγικών διαδικασιών, ανοίγοντας τον δρόμο για παραγωγή τοπική και μικρής κλίμακας, προσαρμοσμένη στις τρέχουσες ανάγκες[\[1\]](https://el.wikipedia.org/wiki/%CE%A4%CF%81%CE%B9%CF%83%CE%B4%CE%B9%CE%AC%CF%83%CF%84%CE%B1%CF%84%CE%B7_%CE%B5%CE%BA%CF%84%CF%8D%CF%80%CF%89%CF%83%CE%B7#cite_note-1) .

Οι τρισδιάστατοι εκτυπωτές χρησιμοποιούνται κυρίως για την κατασκευή φυσικών μοντέλων και πρωτοτύπων από σχεδιαστές, μηχανικούς και ομάδες ανάπτυξης νέων προϊόντων, έχουν τη δυνατότητα να εκτυπώνουν μέρη και εξαρτήματα από διάφορα υλικά, με διαφορετικές μηχανικές και φυσικές ιδιότητες και συχνά σε μια ενιαία διαδικασία κατασκευής.[\[2\]](https://el.wikipedia.org/wiki/%CE%A4%CF%81%CE%B9%CF%83%CE%B4%CE%B9%CE%AC%CF%83%CF%84%CE%B1%CF%84%CE%B7_%CE%B5%CE%BA%CF%84%CF%8D%CF%80%CF%89%CF%83%CE%B7#cite_note-2) Η νέα τεχνολογία διαχείρισης και μετακίνησης υλικών ονομάζεται [MatterNet](https://el.wikipedia.org/wiki/MatterNet), κατά αναλογία της τεχνολογίας του internet, που επιτρέπει την διαχείριση και μεταφορά των πληροφοριών.

Η τεχνολογία της προσθετικής κατασκευής εφαρμόζεται σε εκτυπωτές με διάφορα μεγέθη και σχήματα· ανεξάρτητα όμως από το είδος του 3D εκτυπωτή ή από το υλικό που χρησιμοποιείται, η διαδικασία της 3D εκτύπωσης ακολουθεί τα ίδια βασικά βήματα. Ξεκινά με τη δημιουργία ενός 3D σχεδίου από το αντικείμενο που θέλει κανείς να εκτυπώσει, χρησιμοποιώντας ψηφιακό λογισμικό CAD (Computer Aided Design)[\[5\]](https://el.wikipedia.org/wiki/%CE%A4%CF%81%CE%B9%CF%83%CE%B4%CE%B9%CE%AC%CF%83%CF%84%CE%B1%CF%84%CE%B7_%CE%B5%CE%BA%CF%84%CF%8D%CF%80%CF%89%CF%83%CE%B7#cite_note-5) . Το ψηφιακό μοντέλο μπορεί επίσης να προκύψει μέσω της χρήσης κάποιου τρισδιάστατου σαρωτή είτε κατεβάζοντας απλώς κάποιο αρχείο από τη διαδικτυακή αγορά.

Η προετοιμασία του εκτυπωτή περιλαμβάνει καταρχάς το γέμισμά του με τις πρώτες ύλες (όπως πλαστικά, σκόνες μετάλλων). Πρέπει μάλιστα να διαλέξει κανείς το υλικό με το οποίο θα επιτύχει καλύτερα τις συγκεκριμένες ιδιότητες που απαιτούνται για το αντικείμενο που θέλει να παραγάγει. Η ποικιλία των υλικών που χρησιμοποιούνται στους 3D εκτυπωτές είναι πολύ μεγάλη, περικλείει πλαστικά, κεραμικά, ρητίνη, μέταλλα, άμμο, υφάσματα, βιοϋλικά, γυαλί<sup>[\[6\]](https://el.wikipedia.org/wiki/%CE%A4%CF%81%CE%B9%CF%83%CE%B4%CE%B9%CE%AC%CF%83%CF%84%CE%B1%CF%84%CE%B7_%CE%B5%CE%BA%CF%84%CF%8D%CF%80%CF%89%CF%83%CE%B7#cite_note-6)</sup> ακόμα και τροφή.

Επιπλέον, απαιτείται προετοιμασία της πλατφόρμας κατασκευής (σε ορισμένες περιπτώσεις, ίσως χρειαστεί να καθαριστεί ή να εφαρμόσει μια κόλλα για να αποτραπεί η μετακίνηση και στρέβλωση του αντικειμένου από τη θερμότητα κατά τη διάρκεια της διαδικασίας εκτύπωσης).

Μόλις φορτωθεί το ψηφιακό μοντέλο στον εκτυπωτή, το μηχάνημα αναλαμβάνει αυτόματα τη δημιουργία του επιθυμητού αντικειμένου. Ενώ οι διεργασίες εκτύπωσης ποικίλλουν ανάλογα με τον τύπο της τεχνολογίας του 3D εκτυπωτή, η εξώθηση υλικού (η οποία περιλαμβάνει έναν αριθμό διαφορετικών τύπων διεργασιών) είναι η πιο κοινή μέθοδος που χρησιμοποιείται στους επιτραπέζιους 3D εκτυπωτές.

Η εξώθηση υλικού λειτουργεί σαν ένα πυροβόλο όπλο κόλλας. Το υλικό εκτύπωσης, κατά κανόνα ένα πλαστικό νήμα, θερμαίνεται μέχρις ότου υγροποιείται και εξωθείται μέσω του ακροφυσίου (η άκρη από την οποία εκτινάσσεται το νήμα) εκτύπωσης. Χρησιμοποιώντας πληροφορίες από το ψηφιακό αρχείο, ο σχεδιασμός είναι χωρισμένος σε λεπτές δισδιάστατες διατομές, ώστε ο εκτυπωτής να ξέρει ακριβώς πού να τοποθετήσει το πλαστικό υλικό (πολυμερές) μέσω του ακροφυσίου σε λεπτές στρώσεις, συχνά 0,1 χιλιοστά πάχος. Το πολυμερές στερεοποιείται γρήγορα και δένεται με το κάτω στρώμα του υλικού, πριν χαμηλώσει η πλατφόρμα και η κεφαλή εκτύπωσης προσθέσει άλλο στρώμα. Ανάλογα με το μέγεθος και την πολυπλοκότητα του αντικειμένου, η όλη διαδικασία μπορεί να διαρκέσει από λεπτά έως ημέρες.

Αφού ολοκληρωθεί η εκτύπωση, κάθε αντικείμενο απαιτεί μία ελάχιστη μετα-επεξεργασία η οποία περιλαμβάνει ποικιλία πρακτικών (απλών ή περισσότερο σύνθετων), από την απλή αποκόλληση του αντικειμένου από την πλατφόρμα εκτύπωσης, έως την αφαίρεση δομών στήριξης από το αντικείμενο (προσωρινό υλικό που τυπώνεται για τη στήριξη προεξοχών επί του αντικειμένου), το βούρτσισμα, το φινίρισμα κτλ. Αυτό το βήμα απαιτεί συχνά εξειδικευμένες δεξιότητες και υλικά. Όταν το αντικείμενο πρωτοτυπώνεται, συχνά δεν μπορεί να χρησιμοποιηθεί άμεσα ή να ολοκληρωθεί μέχρις ότου λειανθεί, βερνικωθεί ή βαφτεί ώστε να ολοκληρωθεί ο αρχικός σχεδιασμός του. Το υλικό το οποίο έχει επιλεχθεί είναι αυτό το οποίο θα καθορίσει ποια μέθοδος μεταεπεξεργασίας είναι η πιο αρμόδια .

### Αναφορές σε προγράμματα που χρησιμοποιήθηκαν

Για την κατασκευή του ήρωα υστέρα από αρκετή μελέτη χρησιμοποιήθηκαν τα εξής προγράμματα :

Sketchbook, το πρόγραμμα το οποίο επέτρεψε στον σχεδιαστή να σκεδάσει σε 2D σχεδιασμό στο tablet τον ήρωα καθώς και να του δώσει σκιάσεις και χρωματισμό.

Blender, το πρόγραμμα το οποίο επέτρεψε στον σχεδιαστή να μεταφέρει τον σχεδιασμένο πλέον ήρωα σε 3D μορφή με την χρήση της ψηφιακής γλυπτικής αλλά και την μετατροπή του ετοίμου πλέον ηρώα σε αρχείο stl έτσι ώστε να μπορεί να το διαβάσει το πρόγραμμα Ultimaker Cura .

Ultimaker Cura ,το πρόγραμμα το οποίο διάβασε το stl αρχείο και αφού πραγματοποίησε προσθήκη κατάλληλου αριθμού υποστηρίξεων έκανε το slicing έτσι ώστε να μπορέσει να το διαβάσει ο εκτυπωτής.

Creality native program, το πρόγραμμα του εκτυπωτή το οποίο προσέφερε λεπτομερείς πληροφορείς στον σχεδιαστή αναφορικά με την εκτύπωση κατά την διάρκεια της.

# **Κεφάλαιο 2<sup>ο</sup>**

# Σχεδιασμός Ήρωα

9

## Εικόνες και περιγραφές της διαδικασίας του σχεδιασμού

Για την κατασκευή ενός ηρώα ο σχεδιαστής χρειάζεται να λάβει υπόψη του αρκετές παραμέτρους με στόχο να δημιουργήσει ένα αποτέλεσμα το οποίο θα ικανοποιεί τον ίδιο αλλά και τους ανθρώπους στους οποίους θα απευθύνεται, δηλαδή τους φανς της σειράς η της ταινίας στην οποία θα συμπεριλαμβάνεται η θα πρωταγωνιστεί. Για αρχή λοιπόν θα πρέπει να είναι ανοιχτός σε ερεθίσματα ακόμα και απόψεις άλλων ανθρώπων που υπάρχουν στον περίγυρο του κάποιες φορές έτσι ώστε στο τέλος να έχει στην διάθεση του μια μεγάλη σειρά από ιδέες οι οποίες στην συνέχεια θα αποτυπωθούν στο χαρτί η στην προκείμενη περίπτωση, στο tablet (Sketchbook).

Ξεκινώντας λοιπόν ο σχεδιαστής αρχικά θα πειραματιστεί με διαφορά design που θα έχει σκεφτεί ,τα οποία πολλές φορές ίσως και να μην σχετίζονται καθόλου μεταξύ τους οπτικά με στόχο να καταφέρει να δημιουργήσει το βέλτιστο αποτέλεσμα.

Όπως μπορείτε να διακρίνεται στην επόμενη σελίδα ο σχεδιαστής έχει δουλέψει πάνω σε τέσσερα διαφορετικά design τα οποία έχουν διαφορετικές όψεις αλλά και δυνάμεις.

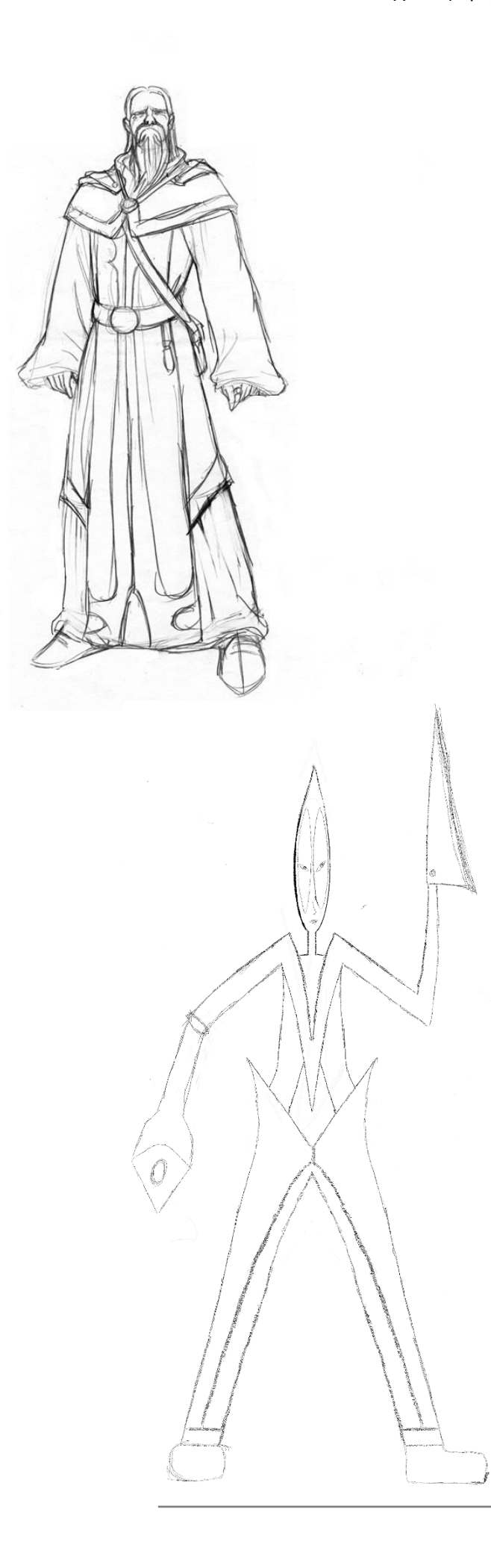

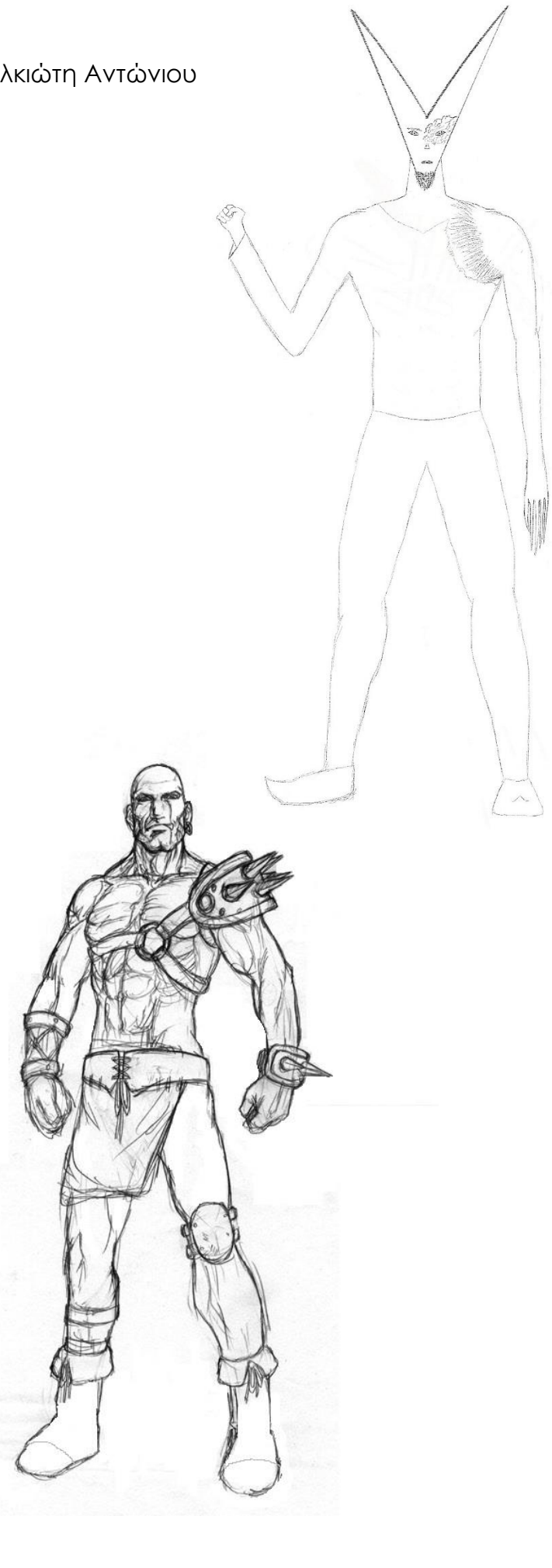

11

Ο σχεδιαστής έχει πλέων επιλέξει τον ήρωα πάνω στον οποίο θα δουλέψει και έχει ξεκινήσει αρχικά να τελειοποιήσει το σχέδιο του έτσι ώστε αυτό που έχει στο μυαλό του να το έχει και μπροστά του .

Υπάρχει μεγάλη πιθανότητα να χρειάζονται διορθώσεις οι οποίες θα βελτιώσουν την εικόνα του ηρώα του αλλά και θα βοηθήσουν στην καλύτερη αντίληψη του αντικειμένου.

Στην συνέχεια ακολουθεί ο χρωματισμός και η σκίαση του ήρωα τα οποία είναι και τα τελευταία βήματα που πραγματοποιεί ο σχεδιαστής πριν περάσει στον 3D σχεδιασμό του μέσο του ηλεκτρονικού υπολογιστή.

Παρακάτω βλέπουμε εικόνες της διαδικασίας:

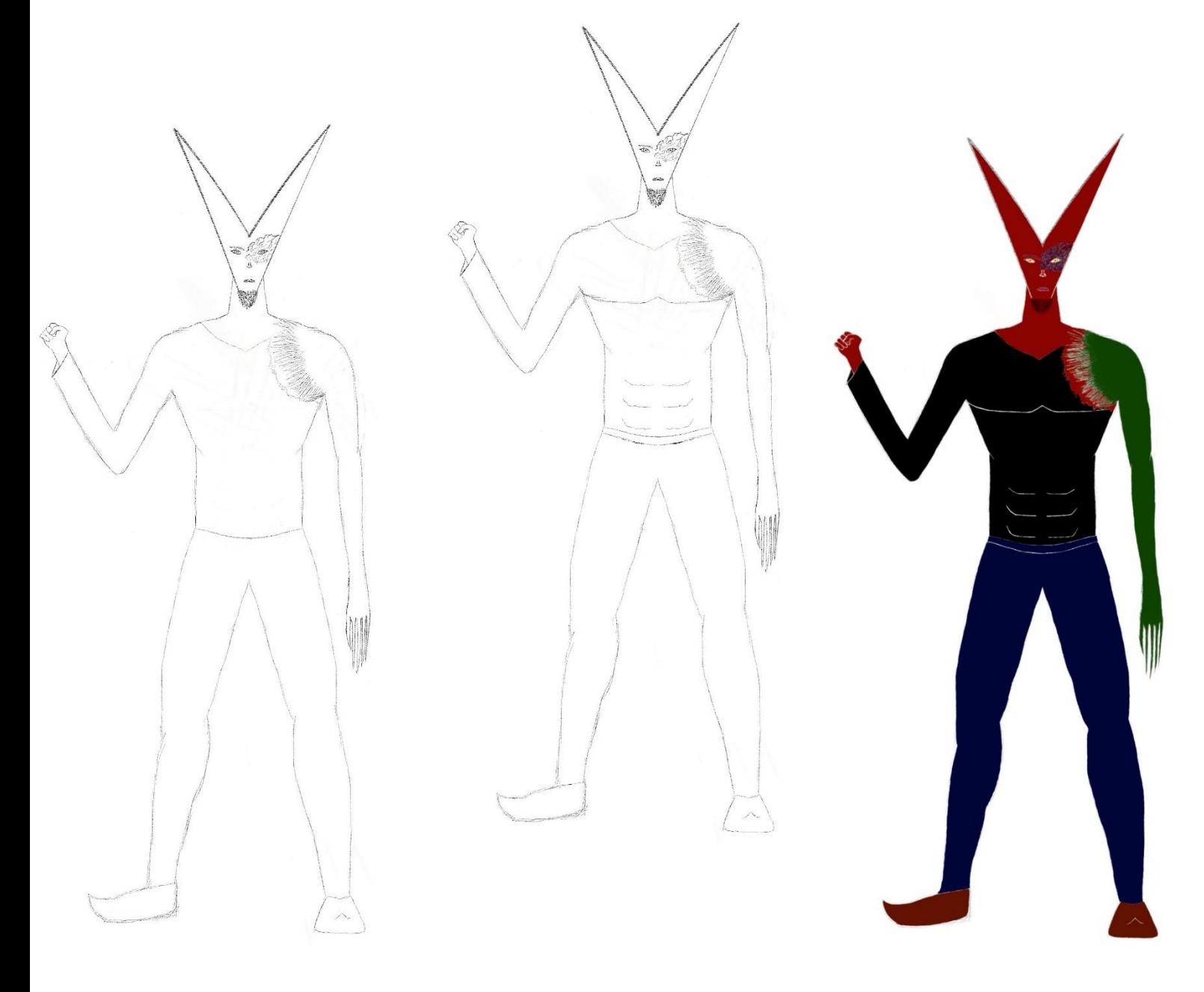

Τελικό αποτέλεσμα 2D σχεδιασμού

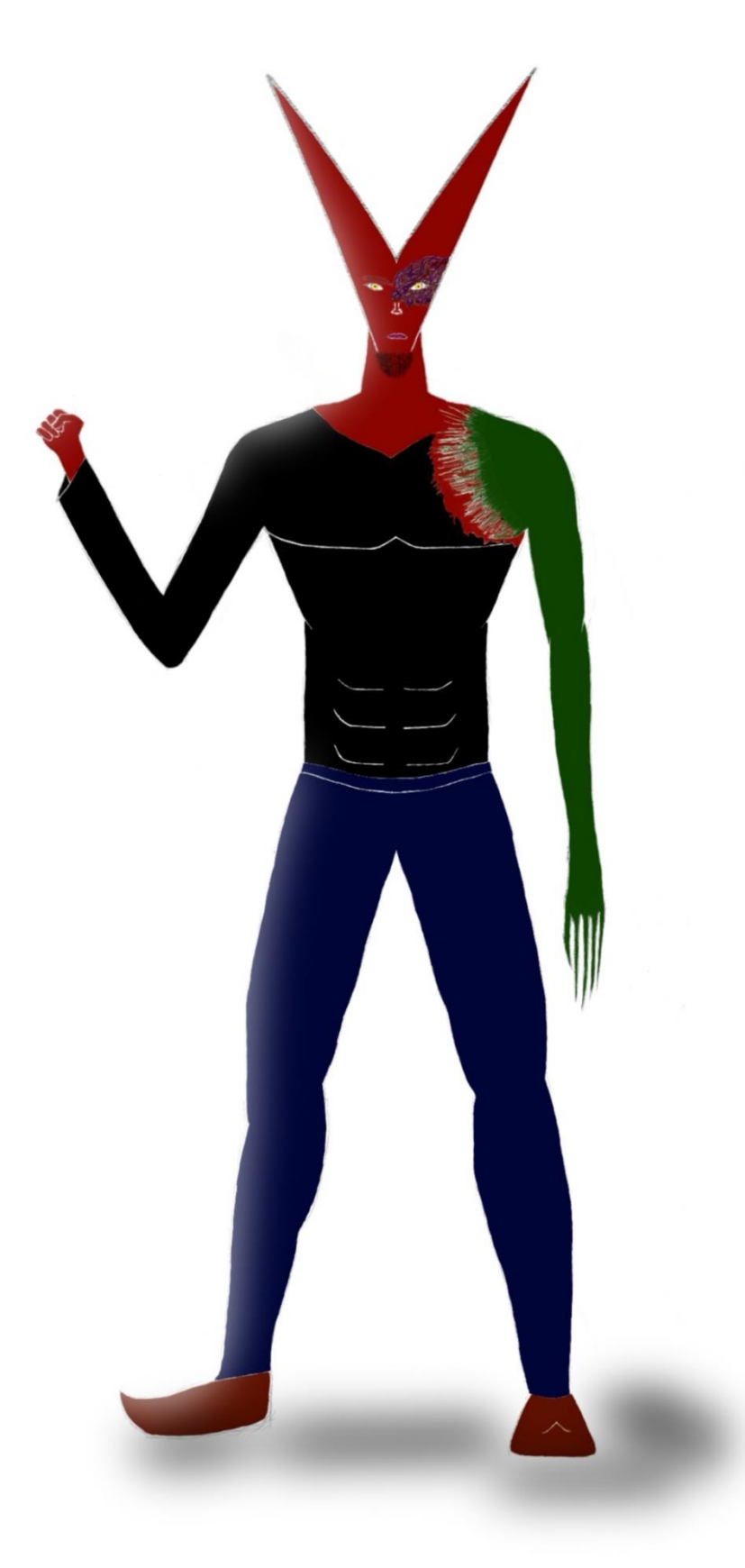

Προχωρώντας στην διαδικασία του σχεδιασμού ο σχεδιαστής χρησιμοποιεί το Blender όπου ξεκινάει παίρνοντας μια μεγάλη σφαίρα και στην συνέχεια άλλες μικρότερες με τις οποίες κατασκευάζει αργά ,σταθερά και με ακρίβεια το σώμα τα χέρια τα ποδιά αλλά και το κεφάλι του ήρωα του χρησιμοποιώντας το edit mode το οποίο του δίνει την δυνατότητα τραβώντας προς τα έξω και πιέζοντας προς τα μέσα το ψηφιακό πηλό να δώσει μορφή στον ηρώα του.

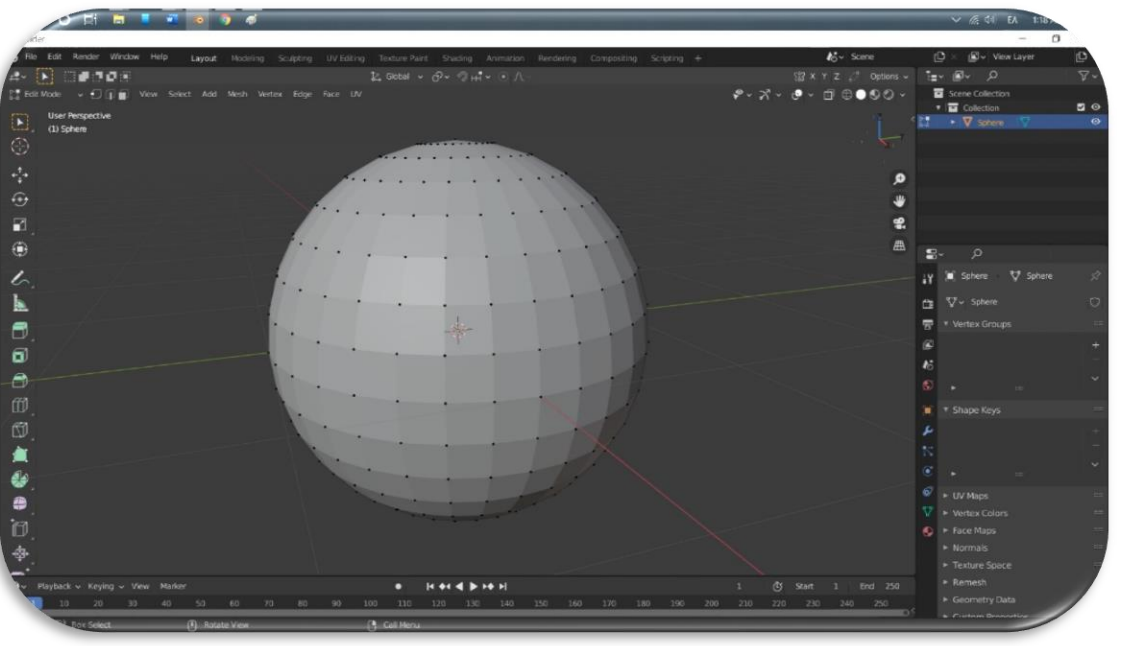

Παρακάτω θα δούμε αναλυτικά εικόνες και περιγραφές της διαδικασίας:

Σε αυτές τις φωτογραφίες μπορούμε να δούμε τον πηλό σε διαδικασία editing όπως προαναφέρθηκε ο τρόπος με τον οποίο δίνεται σχήμα στα διαφορά μέρη του σώματος του ήρωα είναι τραβώντας προς τα έξω και πιέζοντας προς τα μέσα τις κουκίδες που φαίνονται στην φωτογραφία.

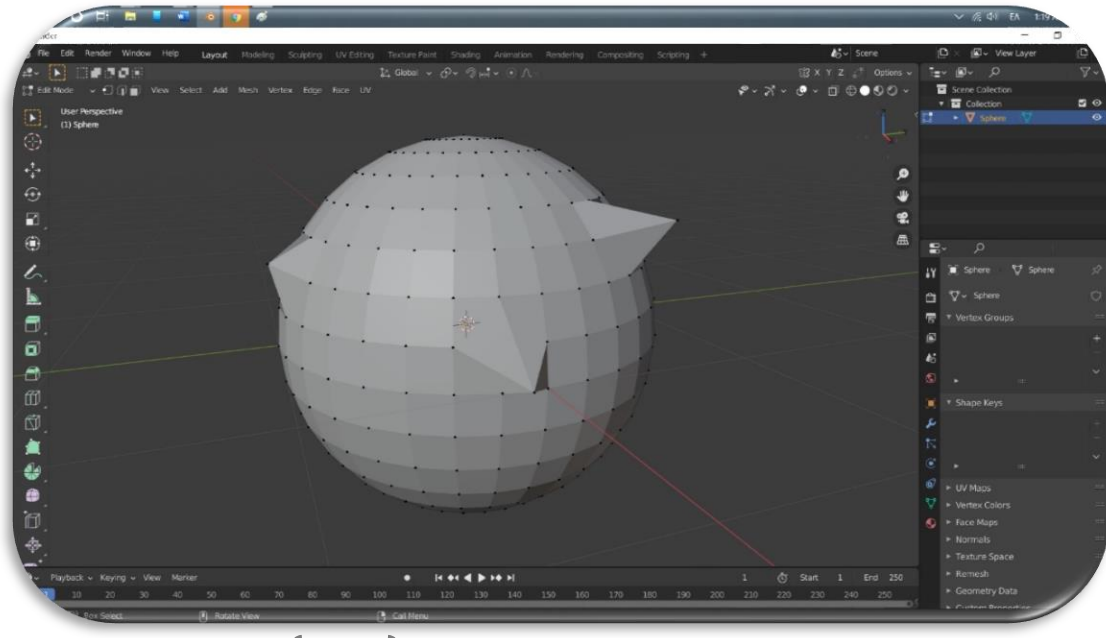

14

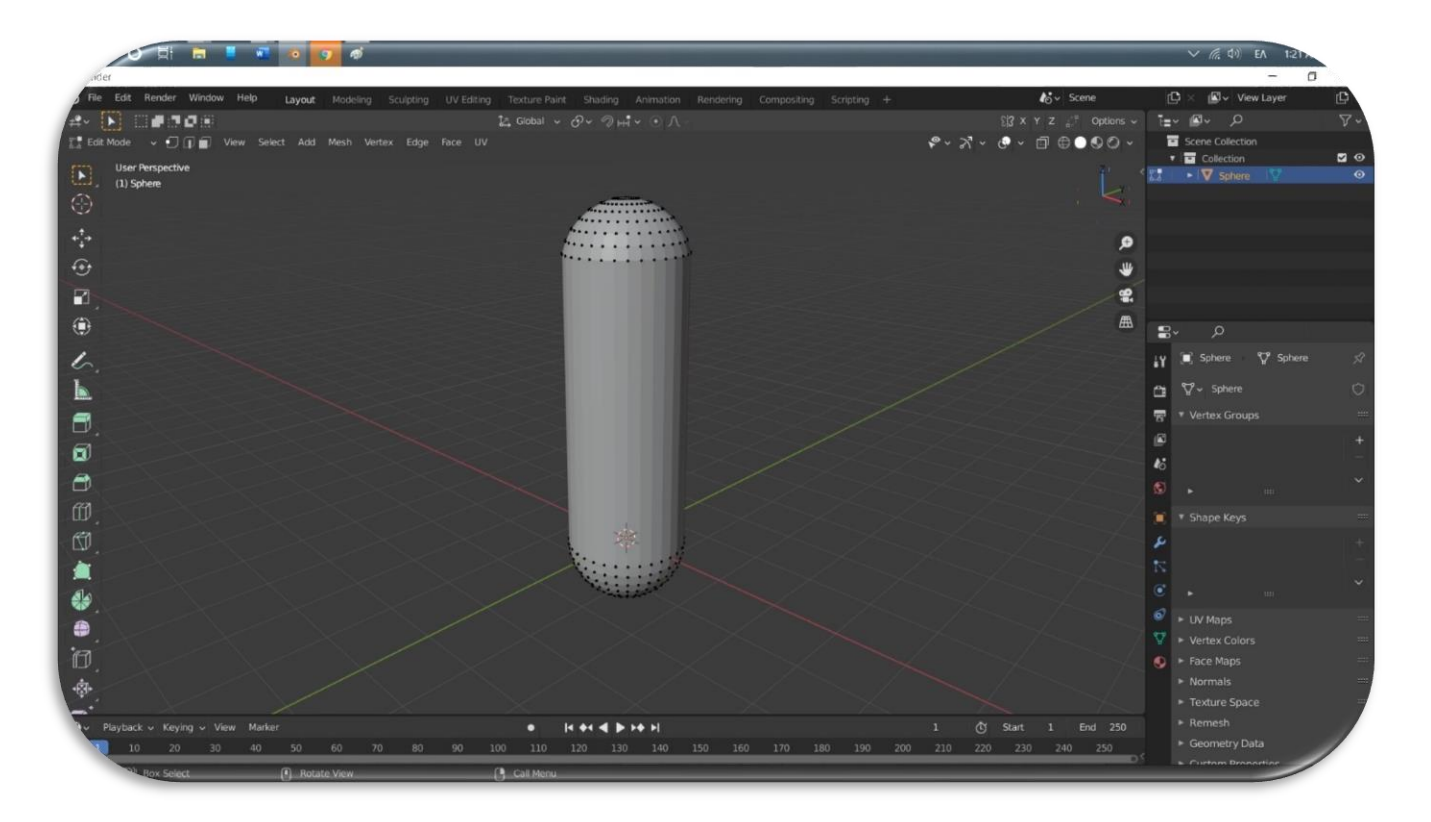

Στην παραπάνω εικόνα μπορούμε να διακρίνουμε ότι η σφαίρα έχει τραβηχτεί αρκετά στον κάθετο άξονα έτσι ώστε στην συνεχεία να τραβηχτεί και πάνω στον οριζόντιο με σκοπό την δημιουργία του θώρακα του ήρωα. Στην από κάτω βλέπουμε μια πρώιμη εικόνα του αριστερού χεριού του ηρώα μας, μπορούμε να διακρίνουμε τον ώμο τον δικέφαλο τον πήχη καθώς και ένα δάκτυλο.

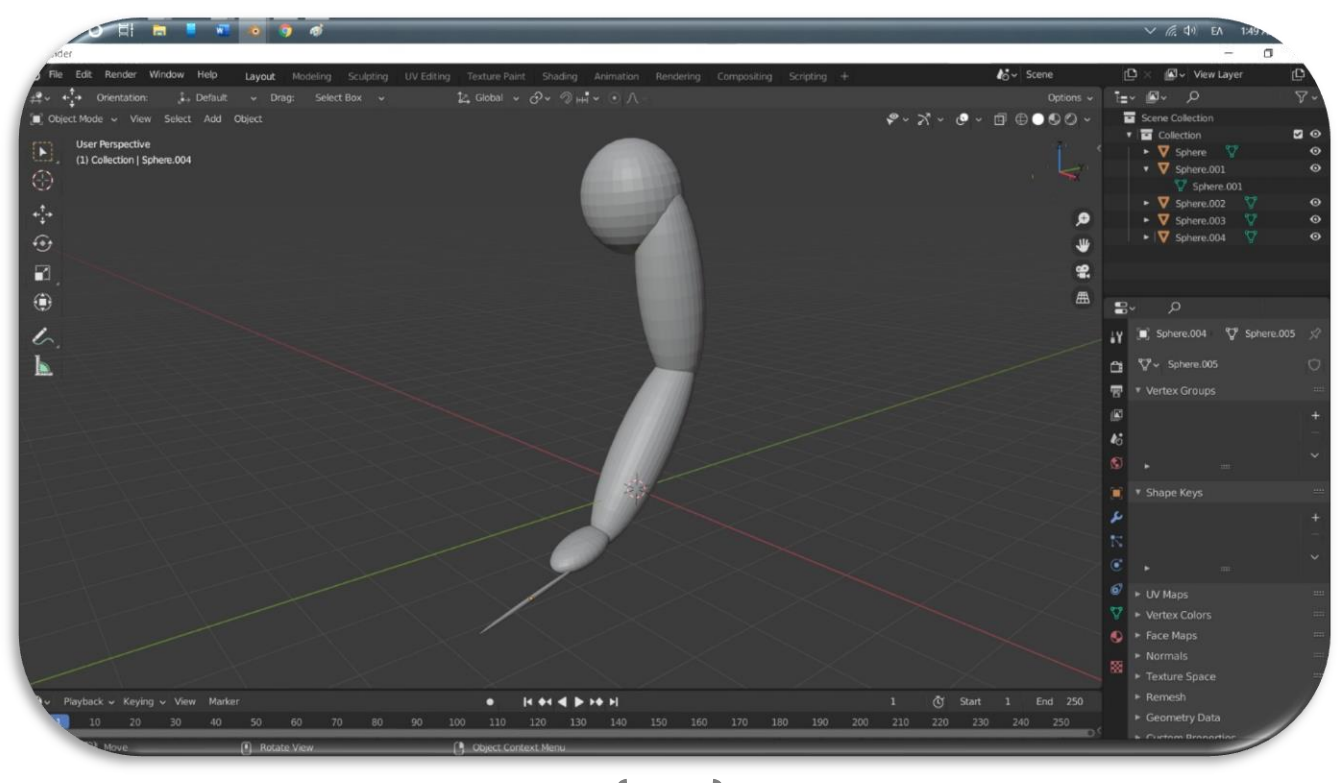

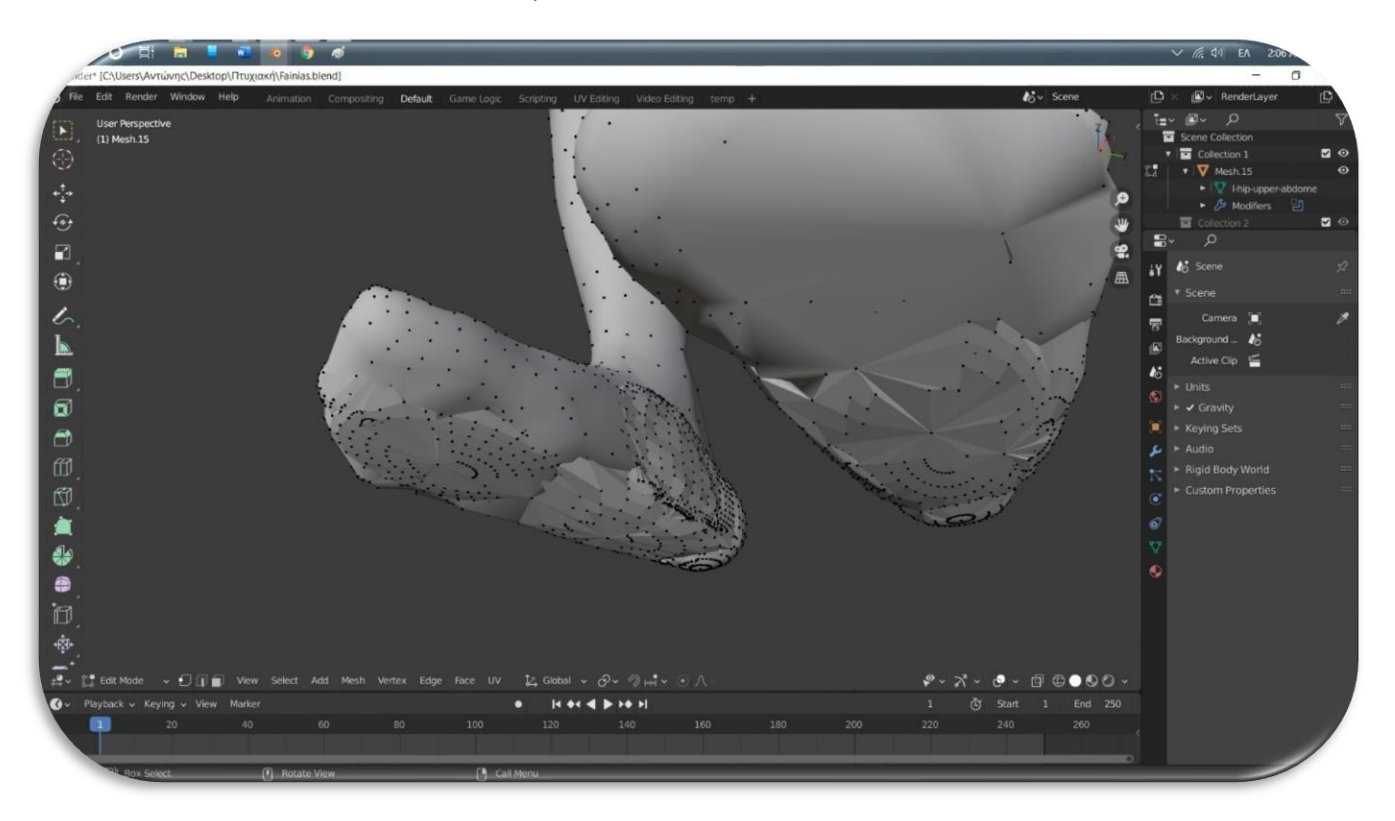

Στα τελευταία κομμάτια μπορούμε να δούμε ότι με την βοήθεια των σφαιρών κατασκευάστηκαν και οι πατούσες του ηρώα ενώ αντίστοιχη διαδικασία ακολουθήθηκε και για την κατασκευή των ποδιών. Στο κεφάλι χρησιμοποιήθηκαν επτά σφαίρες για να επιτευχθεί ο σχηματισμός των ματιών των χειλιών της μύτης καθώς και ο σχηματισμός του ίδιου του κεφαλιού.

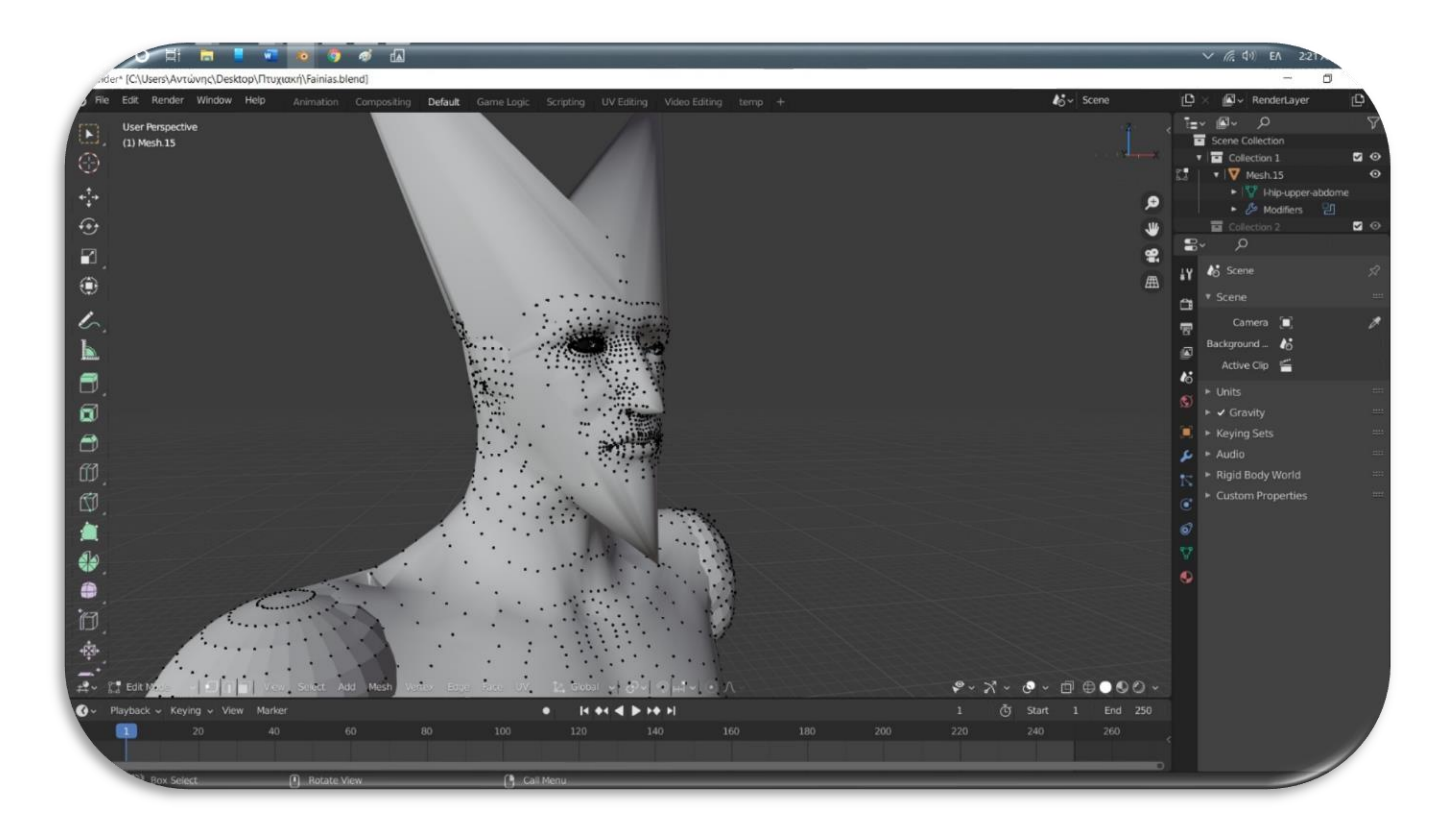

Τελικό αποτέλεσμα 3D σχεδιασμού

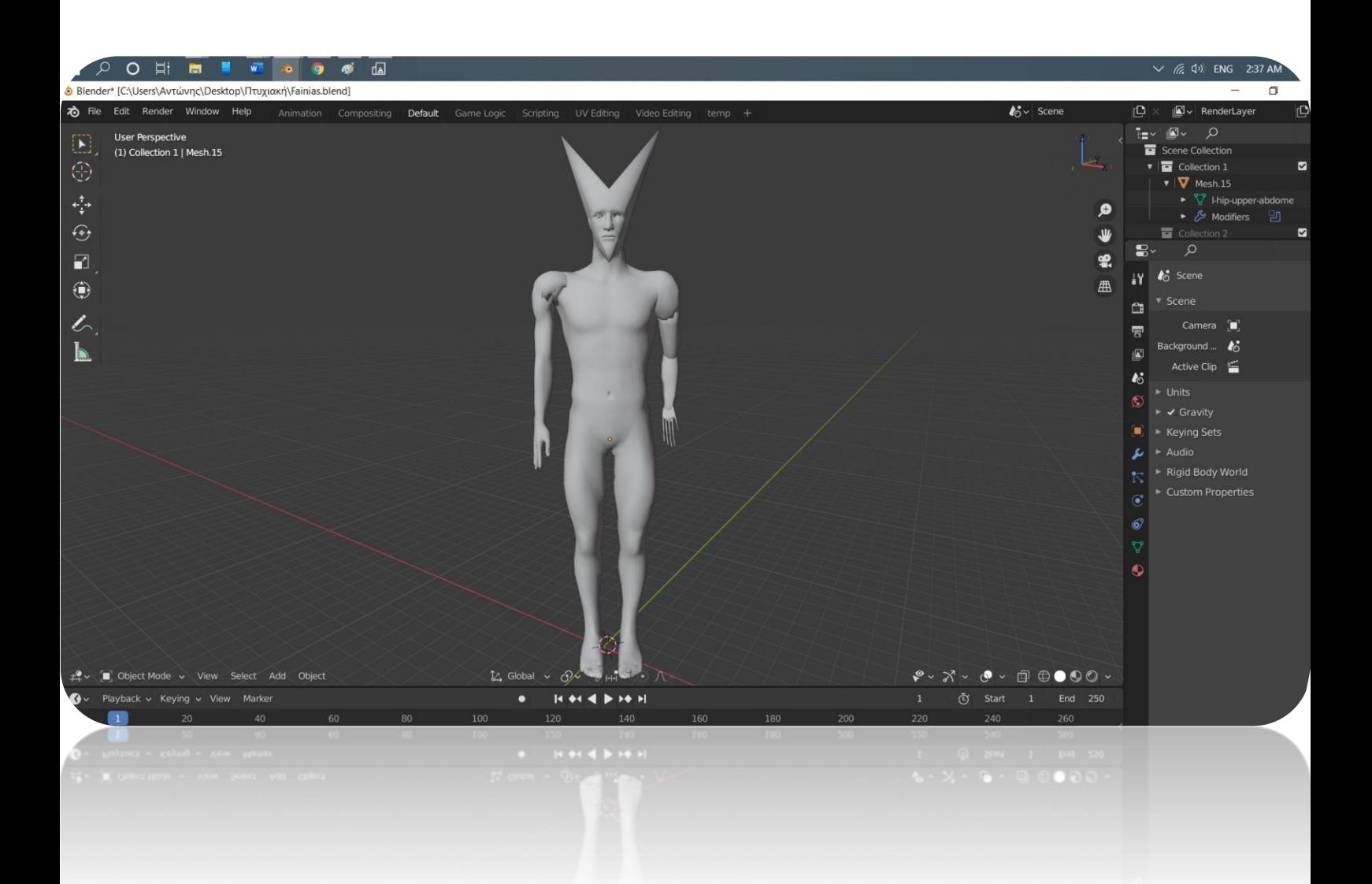

# **Κεφάλαιο 3<sup>ο</sup>**

# 3D Eκτύπωση και Βαφή

# Εικόνες και περιγραφές κατά την διαδικασία της εκτύπωσης

Για την εκτύπωση του ήρωα ο σχεδιαστής θα πρέπει να ακολουθήσει τα καταλληλά βήματα τα οποία θα δώσουν την δυνατότητα στον εκτυπωτή του να εκτυπώσει το σχέδιο του. Θα ανοίξει λοιπόν στην προκειμένη περίπτωση το stl αρχείο που θα έχει δημιουργήσει μέσω του blender μέσα στο πρόγραμμα μετατροπής αρχείου stl σε αρχείο για εκτυπωτές ultimaker cura το οποίο στην συνέχεια θα πραγματοποιήσει το λεγόμενο slicing.

Πριν προβεί ο σχεδιαστής στην διαδικασία του slicing υπάρχουν κάποια πράγματα τα οποία θα πρέπει να λάβει υπόψη του τα οποία θα συμβάλουν καθοριστικά στην σωστή εκτύπωση του ήρωα. Θα πρέπει αρχικά να επιλέξει τις διαστάσεις και να σιγουρευτεί ότι αυτές είναι σωστές, στην συνέχεια θα πρέπει να ελέγξει όλα τα σημεία τα οποία μπορεί να τύχει να εξέχουν η να μην ακουμπάνε στην επιφάνεια της εκτύπωσης έτσι ώστε να δημιουργήσει υποστηρίξεις οι οποίες θα αποτρέψουν τυχόν αστοχία της εκτύπωσης και έτσι σωστό κατασκευαστικό αποτέλεσμα.

Από την στιγμή που όλα είναι έτοιμα και ελεγμένα μπορεί να προχωρήσει στην δημιουργία του αρχείου το οποίο είτε μέσω Wi-Fi είτε μέσω κάρτας μνήμης θα μεταφέρει μέσα στον εκτυπωτή για να το ετοιμάσει για εκτύπωση.

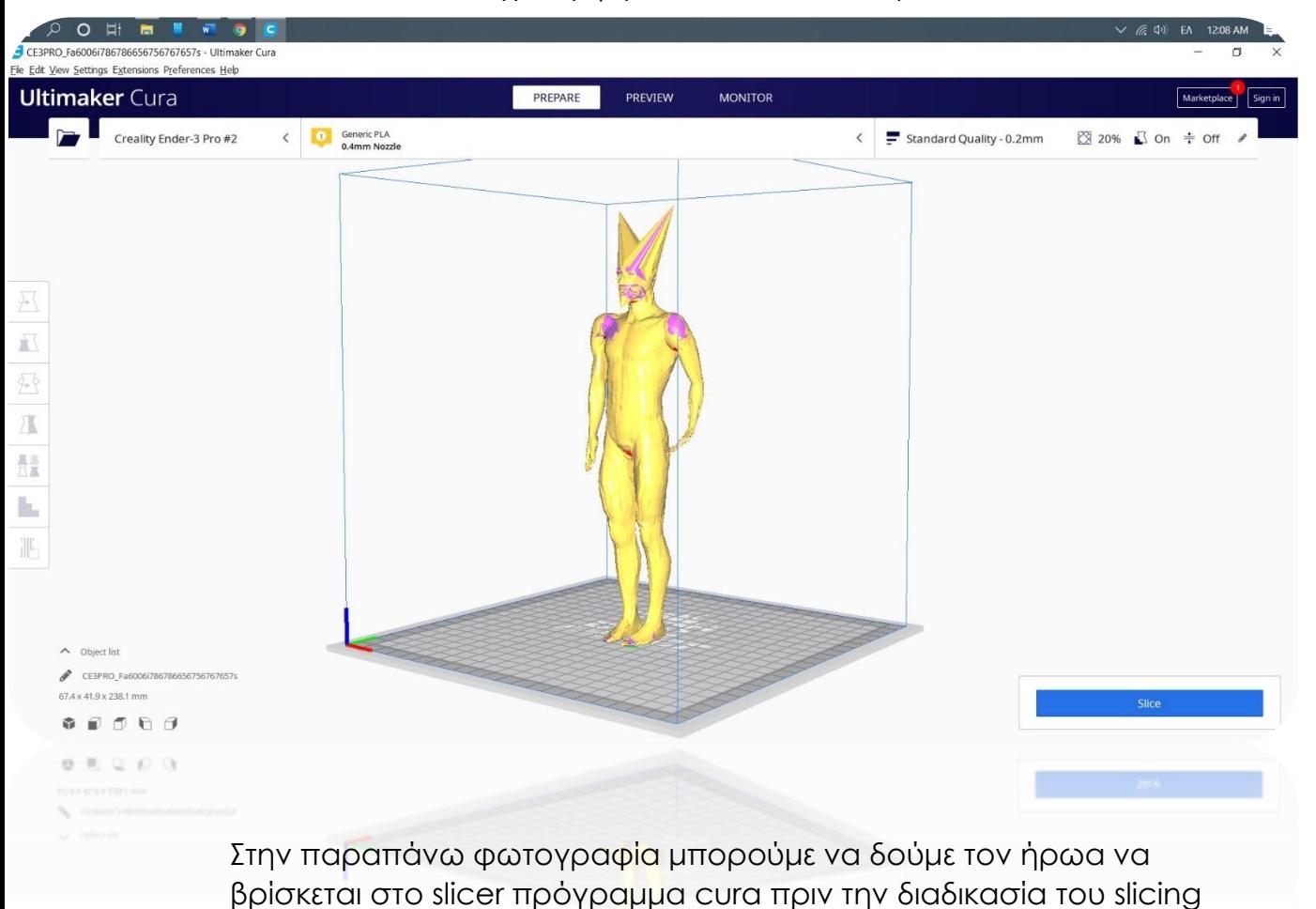

Καθώς στην παρακάτω μπορούμε να δούμε το κουμπί το οποίο πρέπει να πατήσουμε έτσι ώστε να δημιουργηθούν υποστηρίξεις.

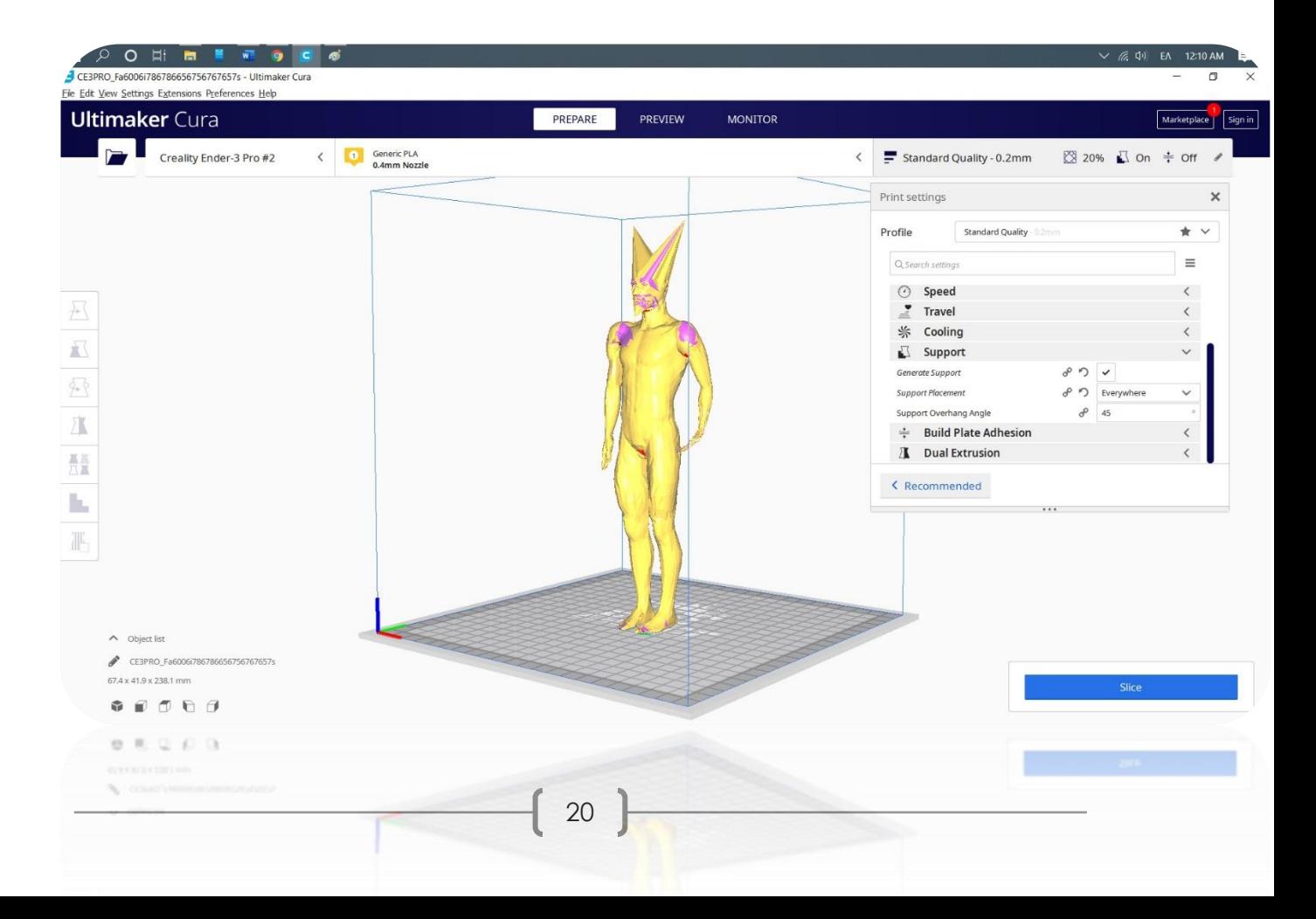

Στην παρακάτω φωτογραφία μπορούμε να διακρίνουμε τις υποστηρίξεις τις οποίες θα έχει ο ήρωας ο οποίος πρόκειται να κατασκευαστεί οι οποίες αλλάζουν είτε για να γίνουν ποιο στιβαρές είτε για να γίνουν λεπτότερες με στόχο την εξοικονόμηση υλικού.

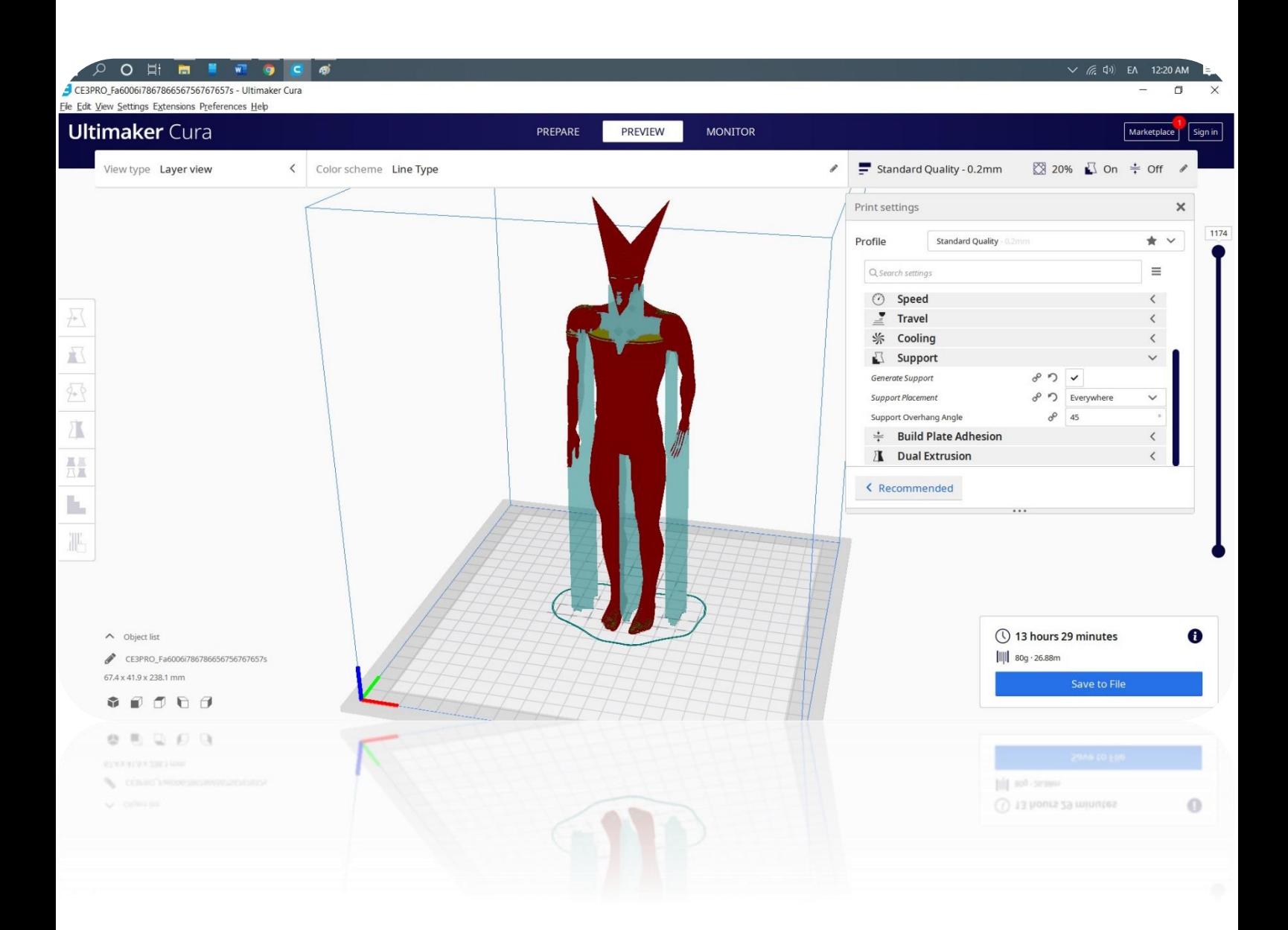

Αφού λοιπόν όλα έχουν ετοιμαστεί και ο εκτυπωτής έχει ανοιχτεί από τον σχεδιαστή, ακολουθεί η ρύθμιση του. Ο σχεδιαστής θα πρέπει να ελέγξει και να ρυθμίσει σωστά την θερμοκρασία της επιφάνειας στην οποία θα τυπώσει ο εκτυπωτής αλλά και την θερμοκρασία της μύτης η οποία θα παρέχει το λιωμένο πλαστικό που θα χρησιμοποιηθεί για την εκτύπωση (στην προκριμένη περίπτωση για την σωστή εκτύπωση του PLA το οποίο χρησιμοποιείται η σωστές θερμοκρασίες είναι 60 βαθμοί κελσίου για την επιφάνεια και 200 για την μύτη).

Στην συνέχεια και αφού πρώτα έχουν ρυθμιστεί οι θερμοκρασίες σωστά ακολουθεί ο έλεγχος του πλαστικού καθώς θα πρέπει να υπάρχει αρκετό. Ο λόγος για τον οποίο πρέπει να υπάρχει αρκετό είναι η αποφυγή τελειώματος του κατά την διάρκεια της εκτύπωσης. Τελευταία παράμετρος για να μπορέσει να θεωρηθεί ο εκτυπωτής έτοιμος είναι το πλαστικό να μην είναι ανοιγμένο από την αεροστεγή του συσκευασία αρκετό καιρό καθώς καθώς ένα φθαρμένο από τον χρόνο πλαστικό μπορεί να προκαλέσει σπάσιμο αυτού κατά την διάρκεια της εκτύπωσης.

Όλα είναι πλέον έτοιμα και ο σχεδιαστής μπορεί να πατήσει το κουμπί για την έναρξη της διαδικασίας της εκτύπωσης η οποία θα διαρκέσει σύμφωνα με το πρόγραμμα 13 ώρες και 29 λεπτά.

Ο εκτυπωτής ο οποίος χρησιμοποιήθηκε για την κατασκευή της συγκεκριμένης εργασίας είναι ο Ender 3 V2.

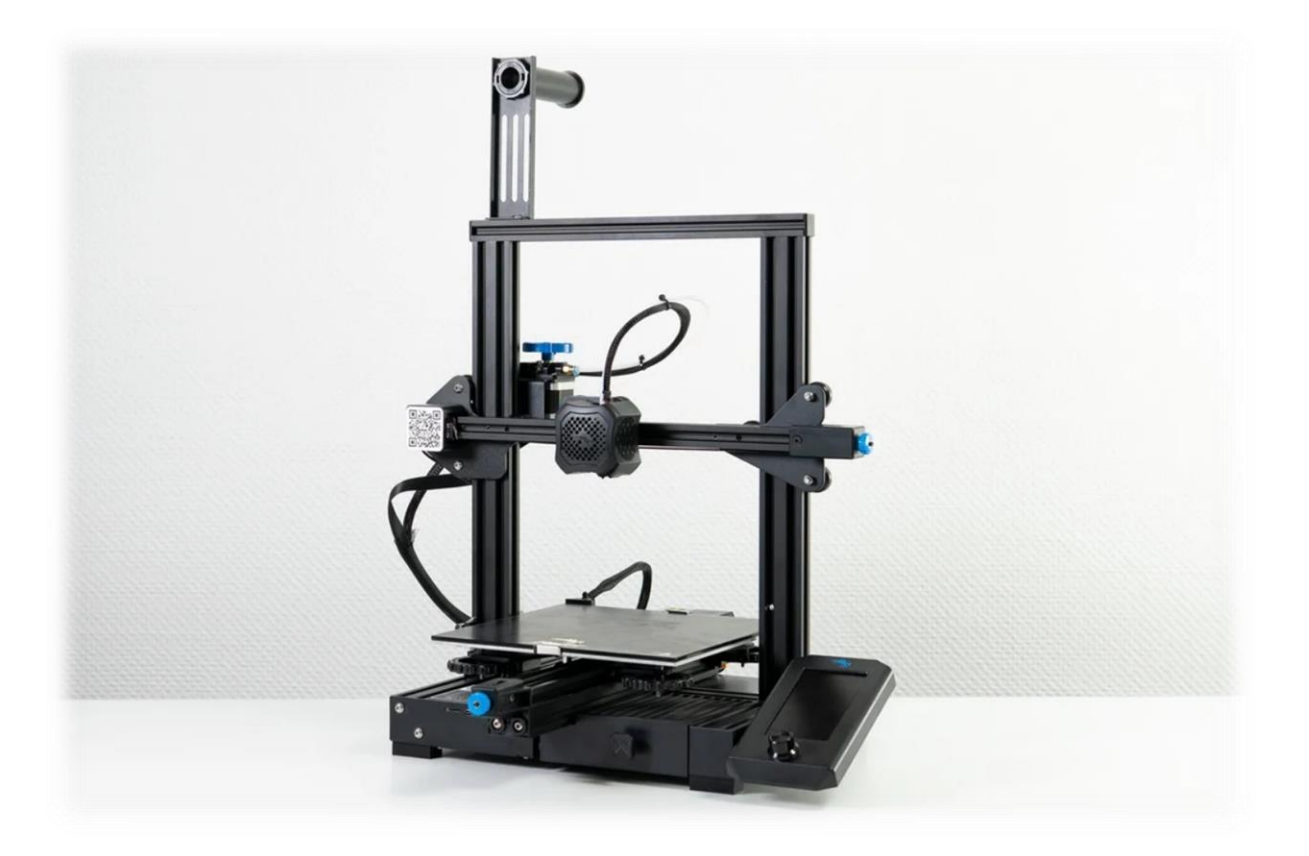

Στις παρακάτω φωτογραφίες μπορούμε να δούμε τον ήρωα κατά την διαδικασία της εκτύπωσης μαζί με τις υποστηρίξεις αλλά και το ήρωα αμέσως μετά την ολοκλήρωση της διαδικασίας.

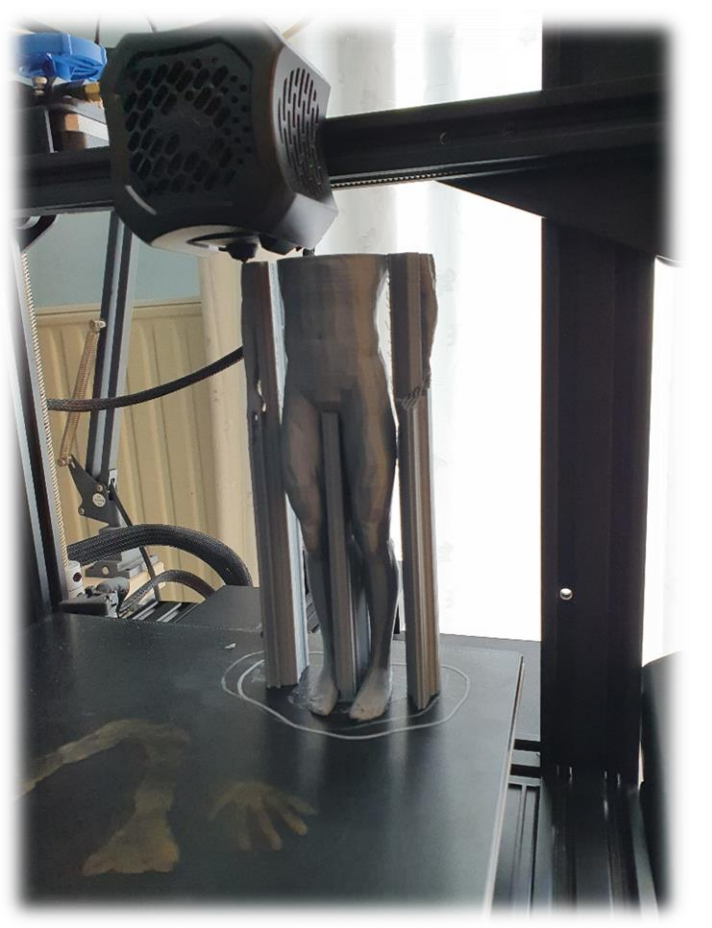

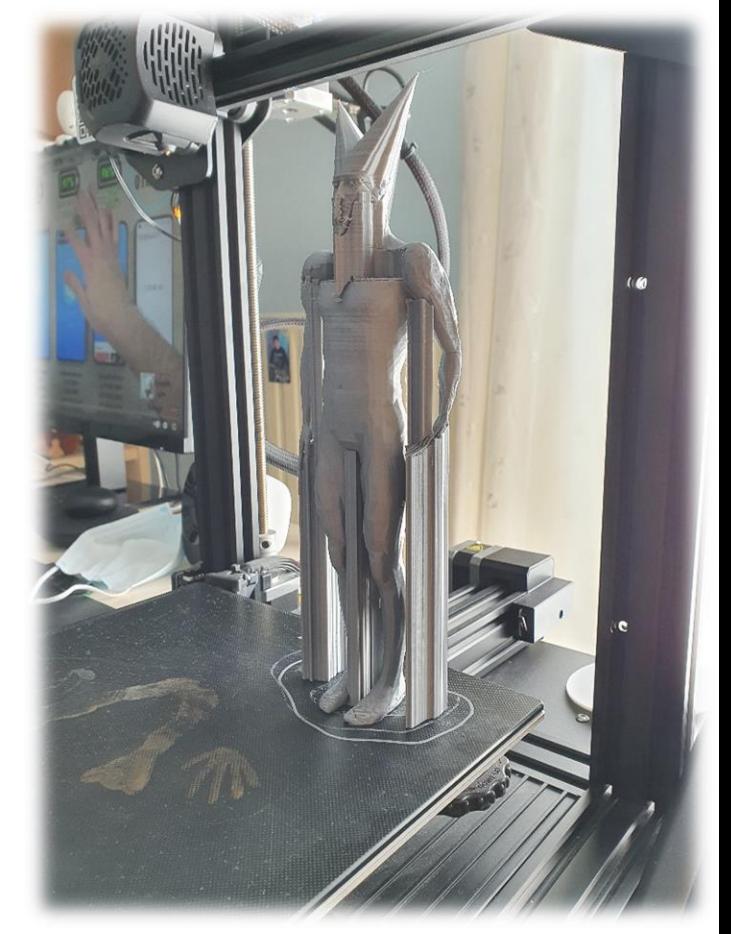

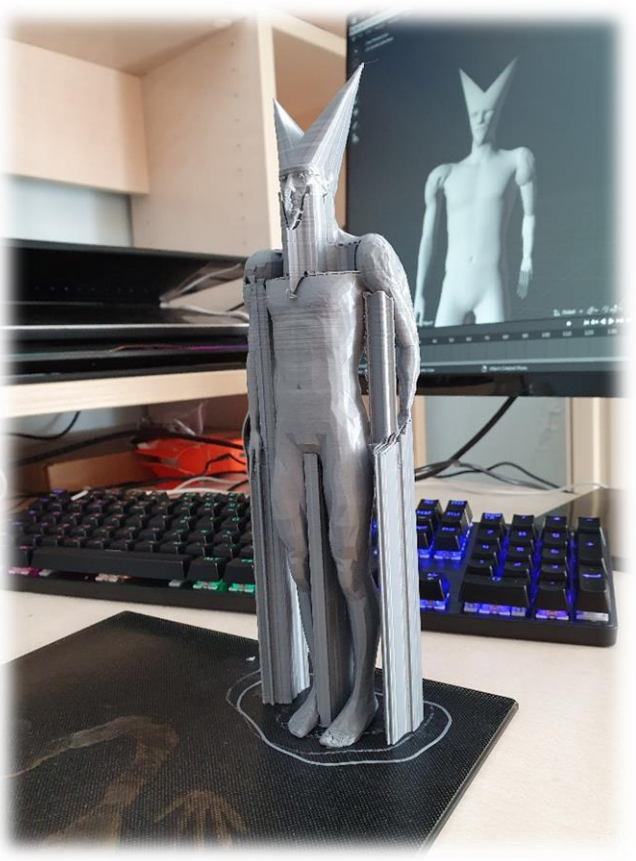

Ελεύθερος πλέον από τις υποστηρίξεις ο ήρωας είναι έτοιμος να περάσει στην διαδικασία της βαφής.

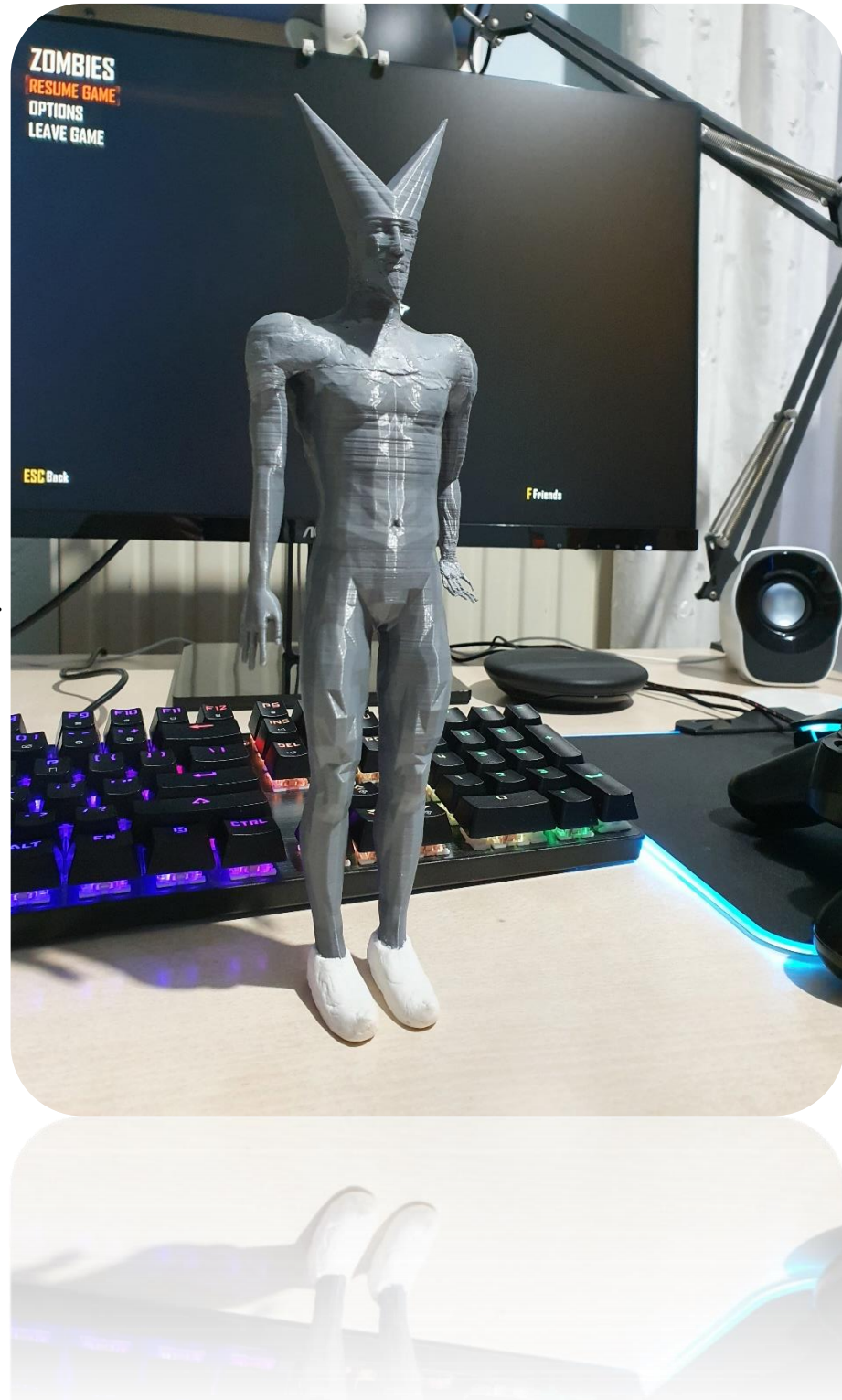

#### Εικόνες και περιγραφές κατά την διαδικασία της βαφής

Για την βαφή του ήρωα η οποία μπορεί να θεωρηθεί και το ποιο εύκολο πλέον κομμάτι της όλης εργασίας ο σχεδιαστής θα πρέπει να έχει στην διάθεσή του αστάρι σε μορφή σπρέι και ακριλικά χρώματα.

Ξεκινώντας ο ήρωας θα πρέπει να ψεκαστεί καλά με το αστάρι έτσι ώστε να μην υπάρξει κάποιο σημείο το οποίο ενδεχόμενος θα μείνει γυμνό, στην συνέχεια ο ήρωας θα πρέπει να μείνει σε καλά αερισμένο χώρο για τουλάχιστον δώδεκα ώρες έτσι ώστε το αστάρι να έχει στεγνώσει καλά όταν θα ξεκινήσει η διαδικασία της βαφής.

Αφού περάσουν οι δώδεκα ώρες και αφού ο σχεδιαστής θα τσεκάρει καλά ότι ο ήρωας έχει στεγνώσει μπορεί πλέον να ξεκινήσει να τον βάφει, η διαδικασία θα διαρκέσει περίπου πέντε με έξι ώρες καθώς ο σχεδιαστής θα πρέπει με υπομονή να ζωγραφίσει από τα ποιο χοντρά κομμάτια του σχεδίου όπως τα χέρια, μέχρι τα ποιο λεπτεπίλεπτα.

Όταν λοιπόν θα ολοκληρωθεί και η βαφή ο ήρωας θα ντυθεί από τον σχεδιαστή με ρούχο αλλά και παντελόνι τα οποία θα είναι ραμμένα στο χέρι καθώς ο στόχος είναι το τελικό αποτέλεσμα να είναι όσο ποιο φυσικό γίνεται.

Όλα είναι έτοιμα και ο ήρωας μας προσκολλάται από τον σχεδιαστή στην βάση του και είναι έτοιμος.

Στην αριστερή φωτογραφία μπορούμε να δούμε τον ήρωα μας ο οποίος φοράει την μπλούζα του αλλά και είναι βαμμένος στα χέρια στα πόδια και το κεφάλι. Στην δεξιά εικόνα από την άλλη μπορούμε να δούμε με λεπτομέρειες το βάψιμο των ματιών αλλά και του στόματος του.

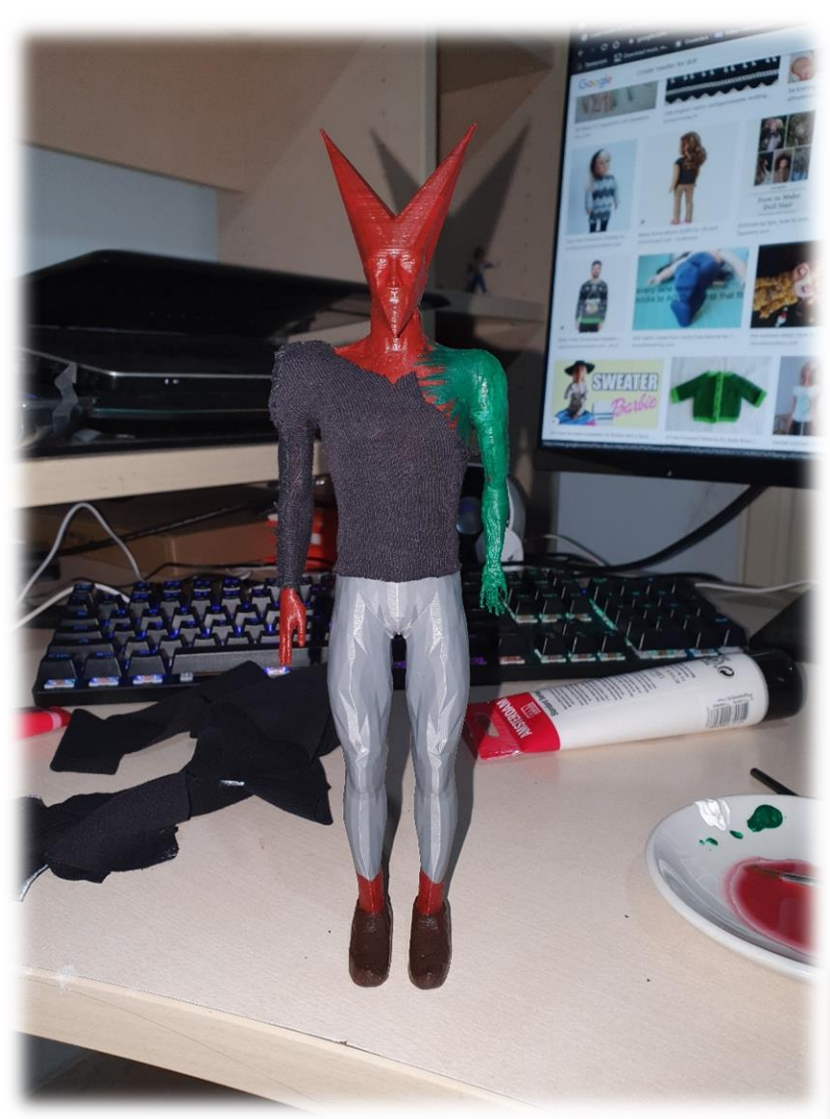

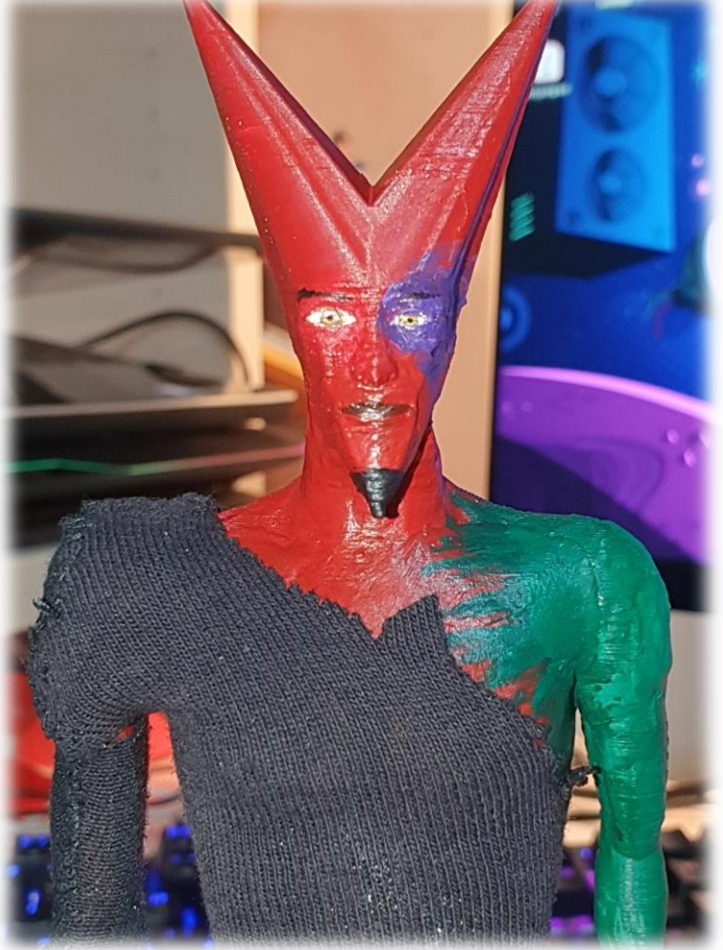

Στις παρακάτω φωτογραφίες μπορούμε να δούμε τον ήρωα μετά και από την ολοκλήρωση της ραφής του παντελονιού του καθώς προετοιμάζεται για να τοποθετηθεί στην βάση του.

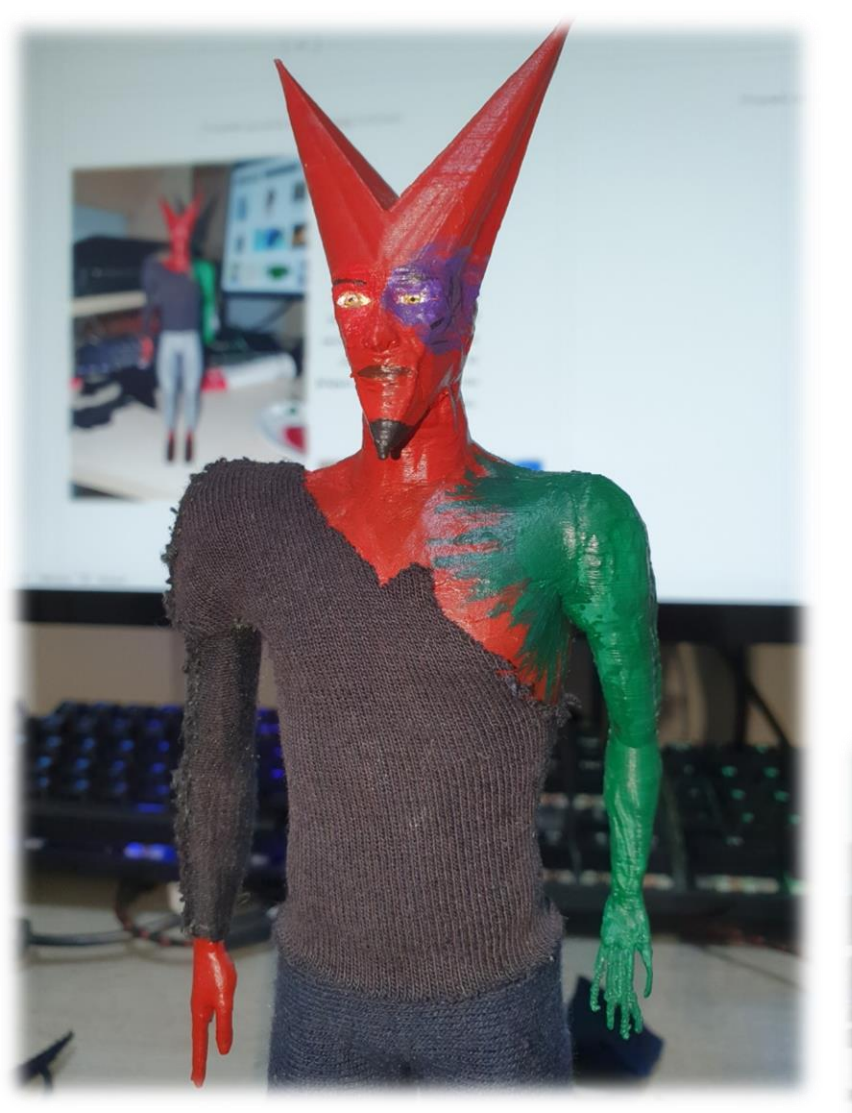

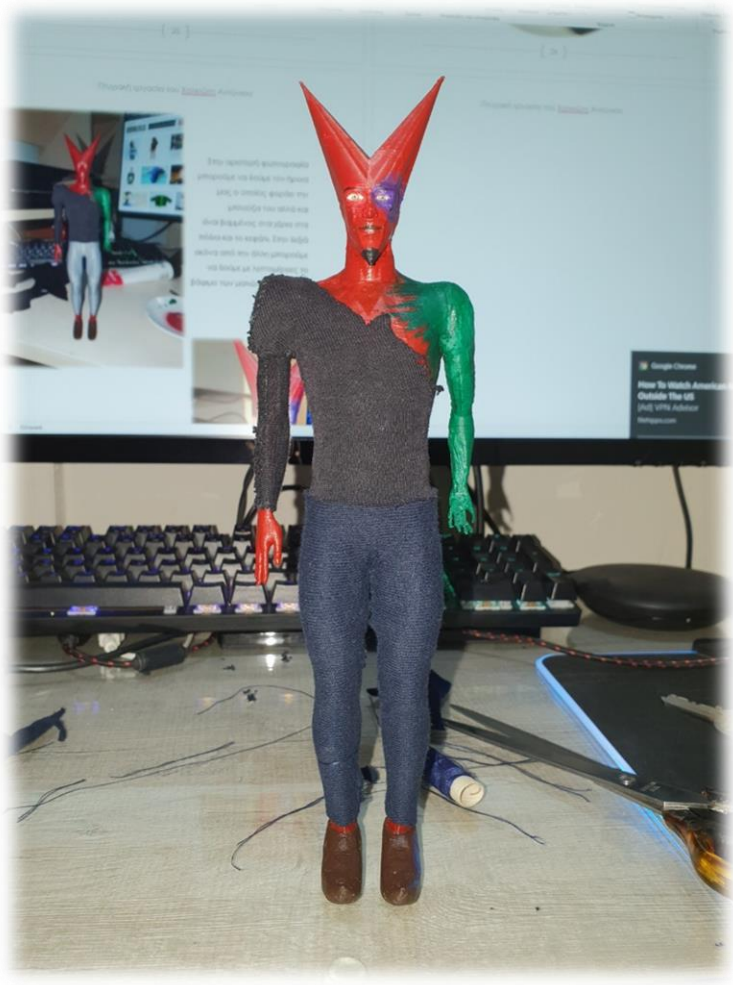

Ο ήρωας μας έχει ολοκληρωθεί με επιτυχία. Ξεκίνησε από το στάδιο του 2D σχεδιασμού προχώρησε στο 3D στη συνέχεια εκτυπώθηκε βάφτηκε και τέλος ντύθηκε με έμφαση πάντα στην λεπτομέρεια και την προσοχή έτσι ώστε να επιτευχθεί το μέγιστο δυνατό αποτέλεσμα σε όλους του τομείς της διαδικασίας.

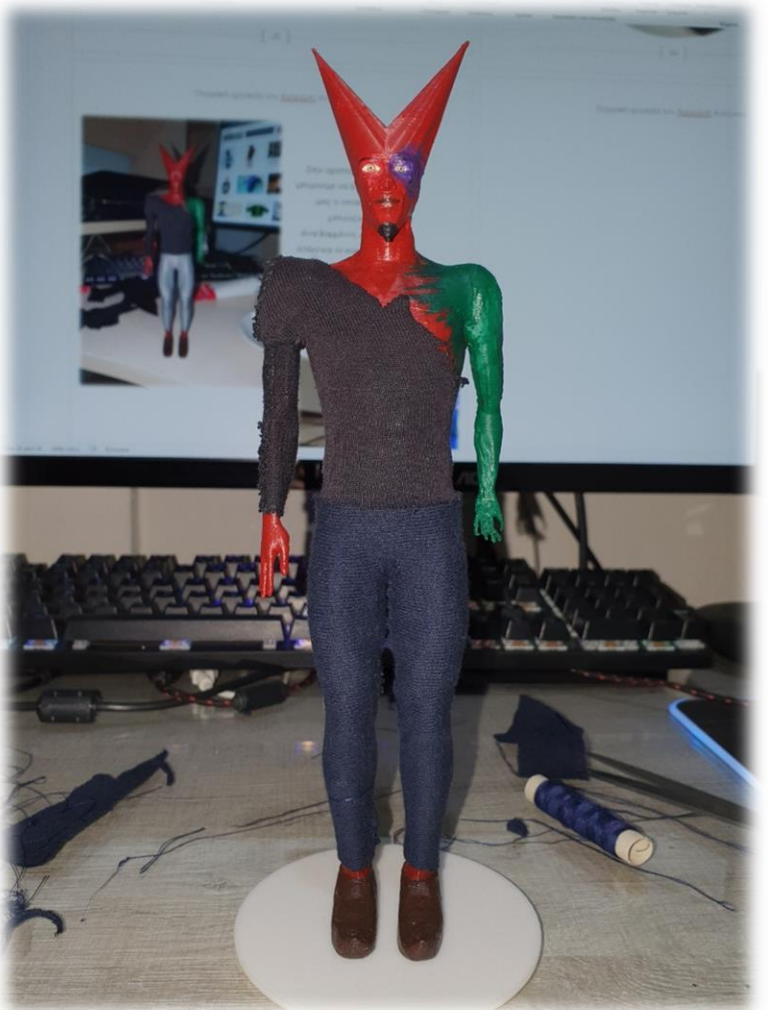

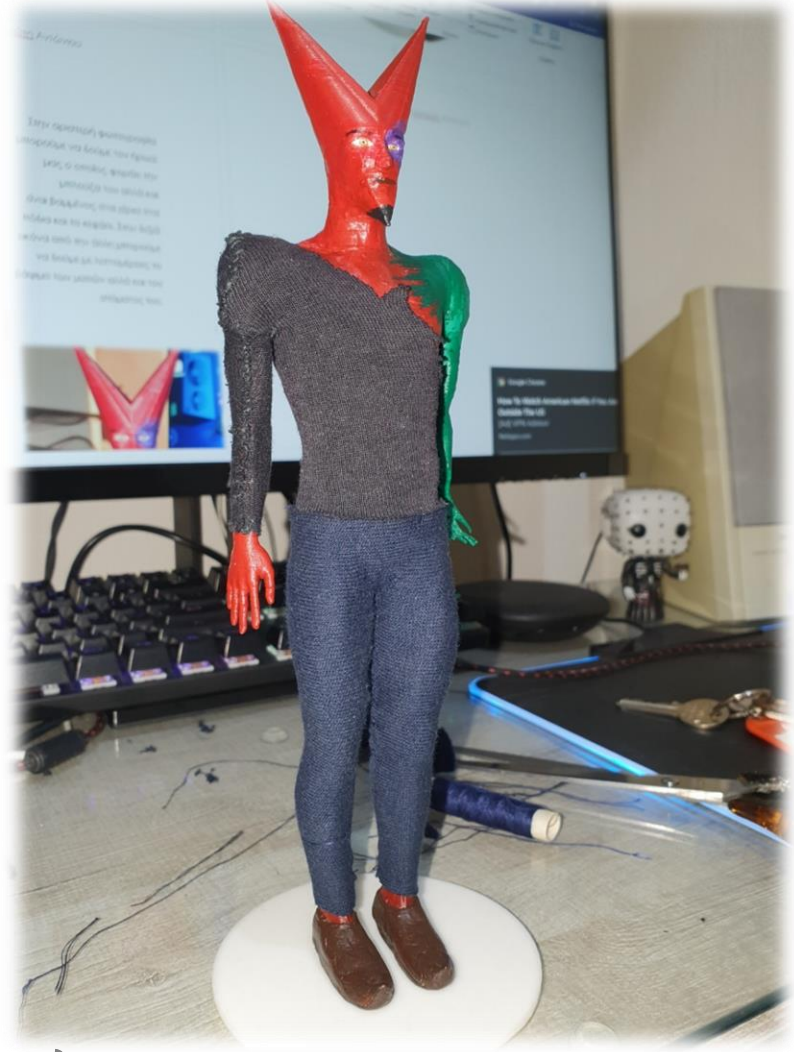

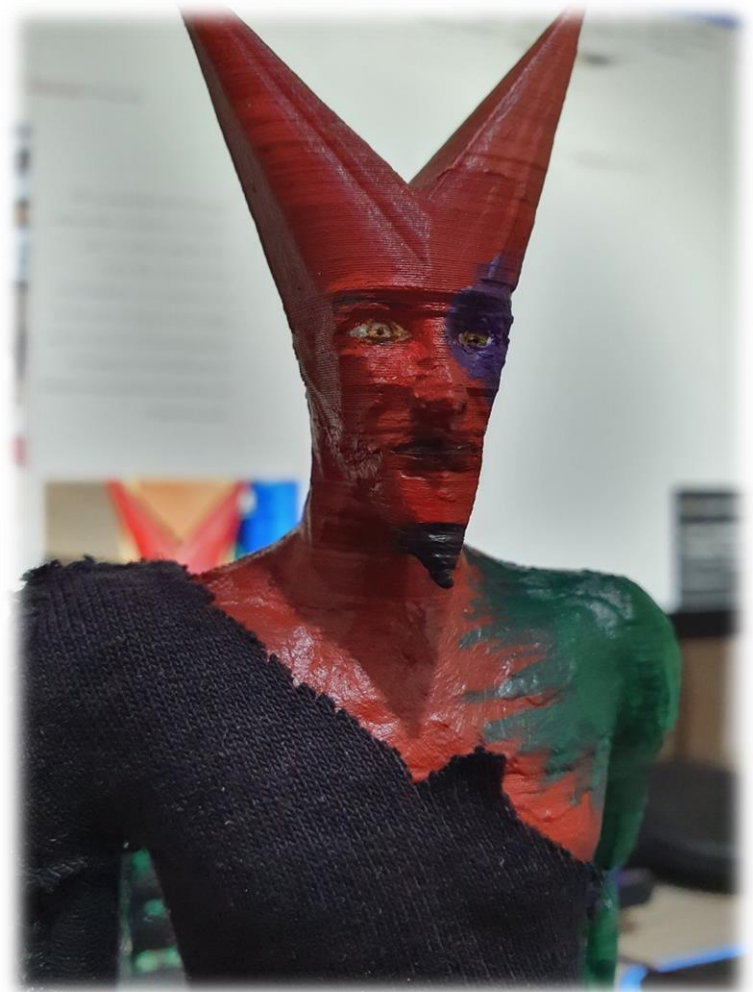

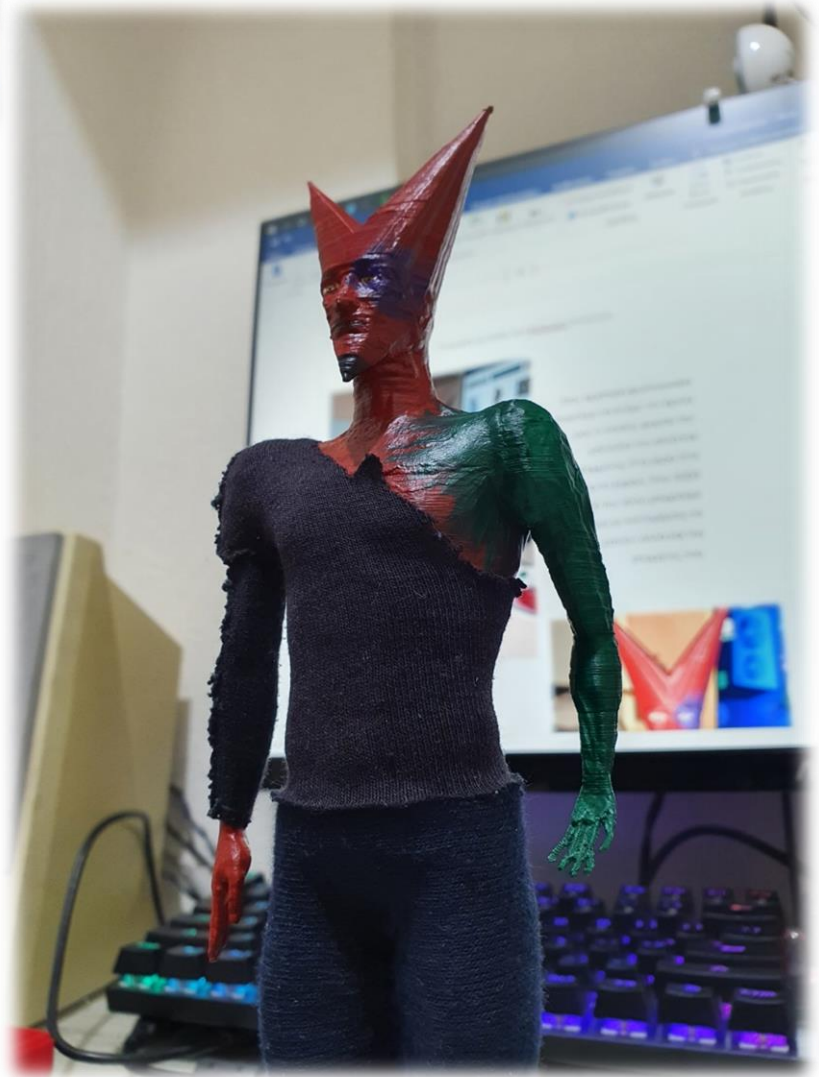

 $\Big\}$ 

 $\overline{\mathfrak{t}}$ 

### Συμπεράσματα

Μετά από πολλές ώρες σχεδιασμού σε 2D αλλά και σε 3D μορφή μπορώ να πω ότι αυτά που έλαβα από την συγκεκριμένη πτυχιακή εργασία είχαν τεράστια σημασία τόσο στην γενική εξέλιξή μου όσο και στην συνέχεια των σπουδών μου.

Ένας από τους λόγους για τους οποίους επέλεξα το συγκεκριμένο θέμα ήταν γιατί θα με βοηθούσε να χτίσω ένα κάλο κατά την γνώμη μου υπόβαθρο όσο αναφορά το μεταπτυχιακό που θέλω να ακολουθήσω και έτσι κάτ. επέκταση και στο επάγγελμα μου.

Με αυτήν λοιπόν την εργασία κατάφερα να βελτιώσω τις γνώσεις που είχα πάνω στο πρόγραμμα blender το οποίο ασχολείται με την ψηφιακή γλυπτική αλλά και να μάθω να χρησιμοποιώ καλύτερα, προγράμματα ρύθμισης 3D μοντέλων (slicer) πριν την διαδικασία της εκτύπωσης τους. Έμαθα επίσης να χρησιμοποιώ τον εκτυπωτή μου σωστότερα και να παράγω μέσω αυτού καλύτερα αποτελέσματα τα οποία μπορούν να φανούν και πάνω στην ποιότητα των εκτυπώσεων μου η οποία είναι ανώτερη σε σχέση με παλιότερες προσπάθειες μου.

Η εμπειρία που πήρα θεωρώ πως με εξέλιξε σημαντικά στο κομμάτι του σχεδιασμού καθώς με την εργασία αυτή κατάφερα να δω από κοντά μερικά από τα στάδια τα οποία περνάει ένα αντικείμενο προκειμένου να βγει στην παραγωγή, δηλαδή την σύλληψη της ιδέας, τον σχεδιασμό της και στην συνέχεια την κατασκευή της.

Με αυτόν τον τρόπο λοιπόν πιστεύω πως κατάφερα να γίνω ποιο συνειδητοποιημένος όσο αναφορά το αντικείμενο και τον προσανατολισμό μου.

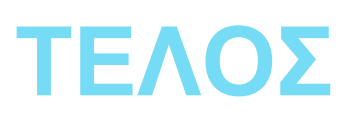

<u> 1989 - Johann Barn, mars an t-Amerikaansk kommunister (</u>